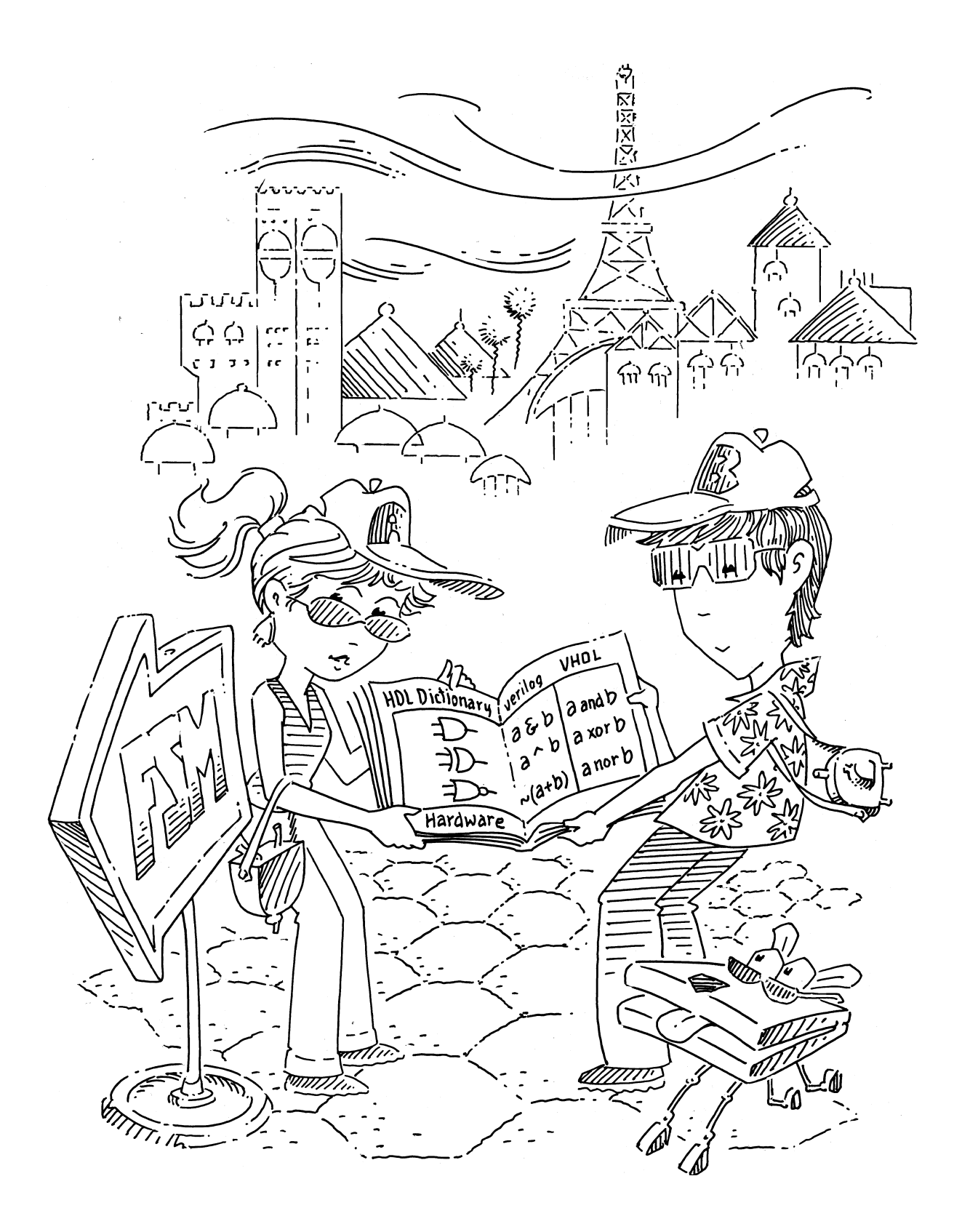

# <span id="page-1-0"></span>**Hardware Description Languages**

# 4.1 INTRODUCTION

Thus far, we have focused on designing combinational and sequential digital circuits at the schematic level. The process of finding an efficient set of logic gates to perform a given function is labor intensive and error prone, requiring manual simplification of truth tables or Boolean equations and manual translation of finite state machines (FSMs) into gates. In the 1990s, designers discovered that they were far more productive if they worked at a higher level of abstraction, specifying just the logical function and allowing a computer-aided design (CAD) tool to produce the optimized gates. The specifications are generally given in a hardware description language (HDL). The two leading hardware description languages are SystemVerilog and VHDL.

SystemVerilog and VHDL are built on similar principles but have different syntax. Discussion of these languages in this chapter is divided into two columns for literal side-by-side comparison, with SystemVerilog on the left and VHDL on the right. When you read the chapter for the first time, focus on one language or the other. Once you know one, you'll quickly master the other if you need it.

Subsequent chapters show hardware in both schematic and HDL form. If you choose to skip this chapter and not learn one of the HDLs, you will still be able to master the principles of computer organization from the schematics. However, the vast majority of commercial systems are now built using HDLs rather than schematics. If you expect to do digital design at any point in your professional life, we urge you to learn one of the HDLs.

# 4.1.1 Modules

A block of hardware with inputs and outputs is called a module. An AND gate, a multiplexer, and a priority circuit are all examples of hardware modules. The two general styles for describing module functionality are

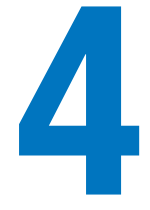

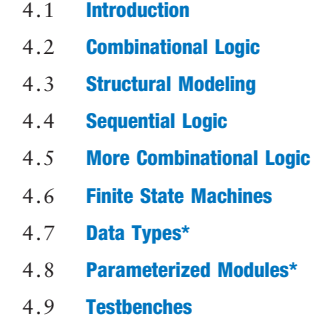

4.10 Summary Exercises

# Interview Questions

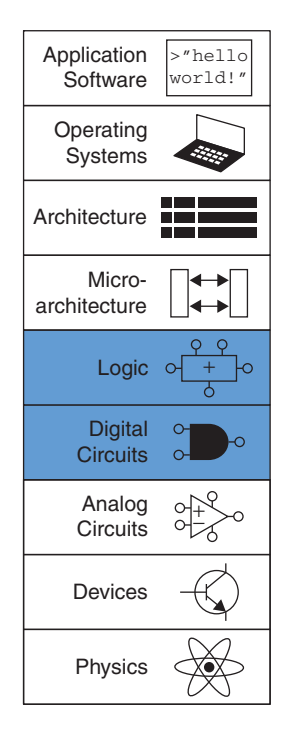

<span id="page-2-0"></span>behavioral and structural. Behavioral models describe what a module does. Structural models describe how a module is built from simpler pieces; it is an application of hierarchy. The SystemVerilog and VHDL code in HDL Example 4.1 illustrate behavioral descriptions of a module that computes the Boolean function from Example 2.6,  $y = \overline{a} \overline{b} \overline{c} + a \overline{b} \overline{c} + a \overline{b} \overline{c}$ . In both languages, the module is named sillyfunction and has three inputs, a, b, and c, and one output, y.

# HDL Example 4.1 COMBINATIONAL LOGIC

#### **SystemVerilog**

```
module sillyfunction(input logic a, b, c,
                      output logic y);
  assign y = -a & -b & -c |
            a & -b & -ca \& \sim b \& \simendmodule
```
A SystemVerilog module begins with the module name and a listing of the inputs and outputs. The assign statement describes combinational logic. ~ indicates NOT, & indicates AND, and | indicates OR.

logic signals such as the inputs and outputs are Boolean variables (0 or 1). They may also have floating and undefined values, as discussed in [Section 4.2.8](#page-14-0).

The logic type was introduced in SystemVerilog. It supersedes the reg type, which was a perennial source of confusion in Verilog. logic should be used everywhere except on signals with multiple drivers. Signals with multiple drivers are called nets and will be explained in [Section 4.7.](#page-41-0)

#### VHDL

```
library IEEE; use IEEE.STD_LOGIC_1164.all;
entity sillyfunction is
 port(a, b, c: in STD_LOGIC;
      y: out STD_LOGIC);
end;
architecture synth of sillyfunction is
begin
 y <= (not a and not b and not c) or
      (a and not b and not c) or
      (a and not b and c);
end;
```
VHDL code has three parts: the library use clause, the entity declaration, and the architecture body. The library use clause will be discussed in [Section 4.7.2](#page-43-0). The entity declaration lists the module name and its inputs and outputs. The architecture body defines what the module does.

VHDL signals, such as inputs and outputs, must have a type declaration. Digital signals should be declared to be STD\_LOGIC type. STD\_LOGIC signals can have a value of '0' or '1', as well as floating and undefined values that will be described in [Section 4.2.8](#page-14-0). The STD\_LOGIC type is defined in the IEEE.STD\_LOGIC\_1164 library, which is why the library must be used.

VHDL lacks a good default order of operations between AND and OR, so Boolean equations should be parenthesized.

A module, as you might expect, is a good application of modularity. It has a well defined interface, consisting of its inputs and outputs, and it performs a specific function. The particular way in which it is coded is unimportant to others that might use the module, as long as it performs its function.

# 4.1.2 Language Origins

Universities are almost evenly split on which of these languages is taught in a first course. Industry is trending toward SystemVerilog, but many companies still use VHDL and many designers need to be fluent in both.

# **SystemVerilog**

Verilog was developed by Gateway Design Automation as a proprietary language for logic simulation in 1984. Gateway was acquired by Cadence in 1989 and Verilog was made an open standard in 1990 under the control of Open Verilog International. The language became an IEEE standard in 1995. The language was extended in 2005 to streamline idiosyncrasies and to better support modeling and verification of systems. These extensions have been merged into a single language standard, which is now called SystemVerilog (IEEE STD 1800-2009). SystemVerilog file names normally end in .sv.

# VHDL

VHDL is an acronym for the VHSIC Hardware Description Language. VHSIC is in turn an acronym for the Very High Speed Integrated Circuits program of the US Department of Defense.

VHDL was originally developed in 1981 by the Department of Defense to describe the structure and function of hardware. Its roots draw from the Ada programming language. The language was first envisioned for documentation but was quickly adopted for simulation and synthesis. The IEEE standardized it in 1987 and has updated the standard several times since. This chapter is based on the 2008 revision of the VHDL standard (IEEE STD 1076-2008), which streamlines the language in a variety of ways. At the time of this writing, not all of the VHDL 2008 features are supported by CAD tools; this chapter only uses those understood by Synplicity, Altera Quartus, and ModelSim. VHDL file names normally end in .vhd.

To use VHDL 2008 in ModelSim, you may need to set VHDL93 = 2008 in the modelsim.ini configuration file.

Compared to SystemVerilog, VHDL is more verbose and cumbersome, as you might expect of a language developed by committee.

Both languages are fully capable of describing any hardware system, and both have their quirks. The best language to use is the one that is already being used at your site or the one that your customers demand. Most CAD tools today allow the two languages to be mixed, so that different modules can be described in different languages.

# 4.1.3 Simulation and Synthesis

The two major purposes of HDLs are logic *simulation* and *synthesis*. During simulation, inputs are applied to a module, and the outputs are checked to verify that the module operates correctly. During synthesis, the textual description of a module is transformed into logic gates.

### Simulation

Humans routinely make mistakes. Such errors in hardware designs are called bugs. Eliminating the bugs from a digital system is obviously important, especially when customers are paying money and lives depend on the correct operation. Testing a system in the laboratory is time-consuming. Discovering the cause of errors in the lab can be extremely difficult, because only signals routed to the chip pins can be observed. There is no way to directly observe what is happening inside a chip. Correcting errors after the system is built can be devastatingly expensive. For example,

The term "bug" predates the invention of the computer. Thomas Edison called the "little faults and difficulties" with his inventions "bugs" in 1878.

The first real computer bug was a moth, which got caught between the relays of the Harvard Mark II electromechanical computer in 1947. It was found by Grace Hopper, who logged the incident, along with the moth itself and the comment "first actual case of bug being found."

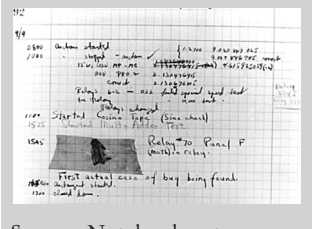

Source: Notebook entry courtesy Naval Historical Center, US Navy; photo No. NII 96566-KN)

<sup>&</sup>lt;sup>1</sup> The Institute of Electrical and Electronics Engineers (IEEE) is a professional society responsible for many computing standards including Wi-Fi (802.11), Ethernet (802.3), and floating-point numbers (754).

Figure 4.1 Simulation waveforms

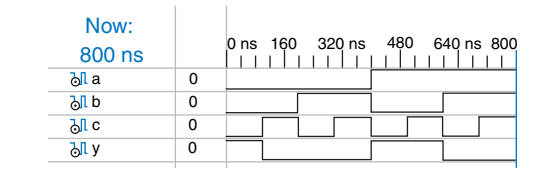

correcting a mistake in a cutting-edge integrated circuit costs more than a million dollars and takes several months. Intel's infamous FDIV (floating point division) bug in the Pentium processor forced the company to recall chips after they had shipped, at a total cost of \$475 million. Logic simulation is essential to test a system before it is built.

Figure 4.1 shows waveforms from a simulation<sup>2</sup> of the previous sillyfunction module demonstrating that the module works correctly. y is TRUE when a, b, and c are 000, 100, or 101, as specified by the Boolean equation.

### **Synthesis**

Logic synthesis transforms HDL code into a *netlist* describing the hardware (e.g., the logic gates and the wires connecting them). The logic synthesizer might perform optimizations to reduce the amount of hardware required. The netlist may be a text file, or it may be drawn as a schematic to help visualize the circuit. Figure 4.2 shows the results of synthesizing the sillyfunction module.<sup>3</sup> Notice how the threeinput AND gates are simplified into two two-input AND gates, as we discovered in Example 2.6 using Boolean algebra.

Circuit descriptions in HDL resemble code in a programming language. However, you must remember that the code is intended to represent hardware. SystemVerilog and VHDL are rich languages with many commands. Not all of these commands can be synthesized into hardware.

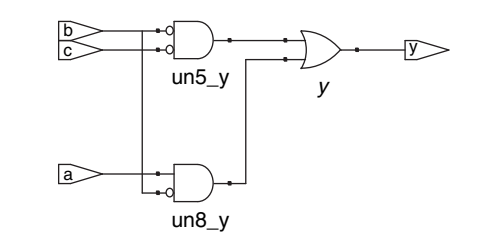

<sup>&</sup>lt;sup>2</sup> The simulation was performed with the ModelSim PE Student Edition Version 10.3c. ModelSim was selected because it is used commercially, yet a student version with a capacity of 10,000 lines of code is freely available.

The synthesis tool labels each of the synthesized gates. In Figure 4.2, they are un5  $y$ , un8\_y, and y.

Figure 4.2 Synthesized circuit

<sup>&</sup>lt;sup>3</sup> Synthesis was performed with Synplify Premier from Synplicity. The tool was selected because it is the leading commercial tool for synthesizing HDL to field-programmable gate arrays (see Section 5.6.2) and because it is available inexpensively for universities.

<span id="page-5-0"></span>For example, a command to print results on the screen during simulation does not translate into hardware. Because our primary interest is to build hardware, we will emphasize a *synthesizable subset* of the languages. Specifically, we will divide HDL code into synthesizable modules and a testbench. The synthesizable modules describe the hardware. The testbench contains code to apply inputs to a module, check whether the output results are correct, and print discrepancies between expected and actual outputs. Testbench code is intended only for simulation and cannot be synthesized.

One of the most common mistakes for beginners is to think of HDL as a computer program rather than as a shorthand for describing digital hardware. If you don't know approximately what hardware your HDL should synthesize into, you probably won't like what you get. You might create far more hardware than is necessary, or you might write code that simulates correctly but cannot be implemented in hardware. Instead, think of your system in terms of blocks of combinational logic, registers, and finite state machines. Sketch these blocks on paper and show how they are connected before you start writing code.

In our experience, the best way to learn an HDL is by example. HDLs have specific ways of describing various classes of logic; these ways are called *idioms*. This chapter will teach you how to write the proper HDL idioms for each type of block and then how to put the blocks together to produce a working system. When you need to describe a particular kind of hardware, look for a similar example and adapt it to your purpose. We do not attempt to rigorously define all the syntax of the HDLs, because that is deathly boring and because it tends to encourage thinking of HDLs as programming languages, not shorthand for hardware. The IEEE SystemVerilog and VHDL specifications, and numerous dry but exhaustive textbooks, contain all of the details, should you find yourself needing more information on a particular topic. (See the Further Readings section at the back of the book.)

# 4.2 COMBINATIONAL LOGIC

Recall that we are disciplining ourselves to design synchronous sequential circuits, which consist of combinational logic and registers. The outputs of combinational logic depend only on the current inputs. This section describes how to write behavioral models of combinational logic with HDLs.

# 4.2.1 Bitwise Operators

Bitwise operators act on single-bit signals or on multi-bit busses. For example, the inv module in [HDL Example 4.2](#page-6-0) describes four inverters connected to 4-bit busses.

#### <span id="page-6-0"></span>HDL Example 4.2 INVERTERS

#### **SystemVerilog**

```
module inv(input logic [3:0] a,
           output logic [3:0] y);
  assign y = -a;
endmodule
```
a[3:0] represents a 4-bit bus. The bits, from most significant to least significant, are a[3], a[2], a[1], and a[0]. This is called little-endian order, because the least significant bit has the smallest bit number. We could have named the bus  $a[4:1]$ , in which case  $a[4]$  would have been the most significant. Or we could have used  $a[0:3]$ , in which case the bits, from most significant to least significant, would be a[0],  $a[1]$ ,  $a[2]$ , and  $a[3]$ . This is called *big-endian* order.

#### VHDL

```
library IEEE; use IEEE.STD_LOGIC_1164.all;
entity inv is
  port(a: in STD_LOGIC_VECTOR(3 downto 0);
       y: out STD_LOGIC_VECTOR(3 downto 0));
end;
architecture synth of inv is
begin
 y \leq not a;
end;
```
VHDL uses STD\_LOGIC\_VECTOR to indicate busses of STD\_LOGIC. STD\_LOGIC\_VECTOR(3 downto 0) represents a 4-bit bus. The bits, from most significant to least significant, are a(3),  $a(2)$ ,  $a(1)$ , and  $a(0)$ . This is called *little-endian* order, because the least significant bit has the smallest bit number. We could have declared the bus to be STD\_LOGIC\_VECTOR(4 downto 1), in which case bit 4 would have been the most significant. Or we could have written STD\_LOGIC\_VECTOR(0 to 3), in which case the bits, from most significant to least significant, would be  $a(0)$ ,  $a(1)$ ,  $a(2)$ , and  $a(3)$ . This is called *big-endian* order.

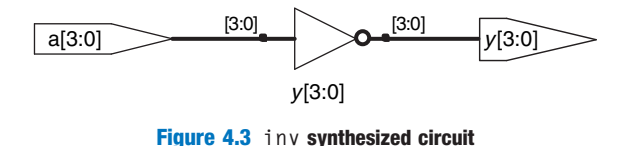

The endianness of a bus is purely arbitrary. (See the sidebar in Section 6.2.2 for the origin of the term.) Indeed, endianness is also irrelevant to this example, because a bank of inverters doesn't care what the order of the bits are. Endianness matters only for operators, such as addition, where the sum of one column carries over into the next. Either ordering is acceptable, as long as it is used consistently. We will consistently use the little-endian order,  $[N-1:0]$  in SystemVerilog and  $(N-1)$  downto 0) in VHDL, for an N-bit bus.

After each code example in this chapter is a schematic produced from the SystemVerilog code by the Synplify Premier synthesis tool. Figure 4.3 shows that the inv module synthesizes to a bank of four inverters, indicated by the inverter symbol labeled  $y[3:0]$ . The bank of inverters connects to 4-bit input and output busses. Similar hardware is produced from the synthesized VHDL code.

The gates module in [HDL Example 4.3](#page-7-0) demonstrates bitwise operations acting on 4-bit busses for other basic logic functions.

# <span id="page-7-0"></span>HDL Example 4.3 LOGIC GATES

#### **SystemVerilog**

```
module gates(input logic [3:0] a, b,
              output logic [3:0] y1, y2,
                                    y3, y4, y5);
  /* five different two-input logic
     gates acting on 4-bit busses */
  assign y1 = a & b; // AND<br>assign y2 = a | b; // OR
  assign y2 = a \mid b;
  assign y3 = a \land b; // XOR
  assign y4 = -(a & b); // NAND
  assign y5 = -(a \mid b); // NOR
endmodule
```
~, ^, and | are examples of SystemVerilog *operators*, whereas a, b, and y1 are operands. A combination of operators and operands, such as a & b, or  $\sim$ (a | b), is called an *expression*. A complete command such as assign  $y4 = \sim (a \& b)$ ; is called a statement.

assign out = in1 op in2; is called a *continuous assign*ment statement. Continuous assignment statements end with a semicolon. Anytime the inputs on the right side of the  $=$  in a continuous assignment statement change, the output on the left side is recomputed. Thus, continuous assignment statements describe combinational logic.

# VHDL

```
library IEEE; use IEEE.STD_LOGIC_1164.all;
entity gates is
port(a, b: in STD_LOGIC_VECTOR(3 downto 0);
     y1, y2, y3, y4,
     y5: out STD_LOGIC_VECTOR(3 downto 0));
end;
architecture synth of gates is
begin
  –– five different two-input logic gates
  –– acting on 4-bit busses
 y1 \leq a and b;
 y2 \leq a or b;
  y3 \leq a \times or b;
  y4 \leq a nand b;
  y5 \leq a nor b;
end;
```
not, xor, and or are examples of VHDL operators, whereas a, b, and y1 are operands. A combination of operators and operands, such as a and b, or a nor b, is called an expression. A complete command such as  $y4 \le a$  nand b; is called a statement.

out  $\le$  in1 op in2; is called a *concurrent signal assign*ment statement. VHDL assignment statements end with a semicolon. Anytime the inputs on the right side of the  $\leq$  in a concurrent signal assignment statement change, the output on the left side is recomputed. Thus, concurrent signal assignment statements describe combinational logic.

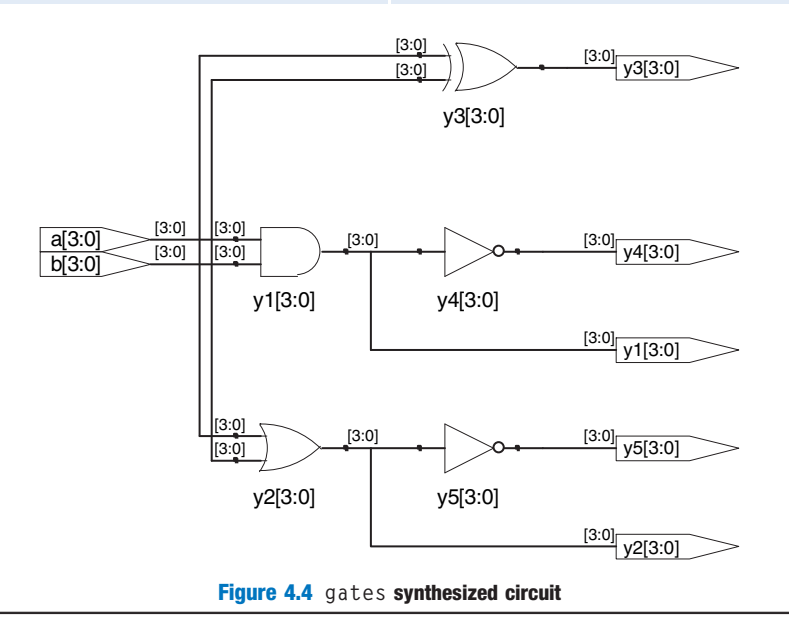

### 4.2.2 Comments and White Space

The gates example showed how to format comments. SystemVerilog and VHDL are not picky about the use of white space (i.e., spaces, tabs, and line breaks). Nevertheless, proper indenting and use of blank lines is helpful to make nontrivial designs readable. Be consistent in your use of capitalization and underscores in signal and module names. This text uses all lower case. Module and signal names must not begin with a digit.

#### **SystemVerilog**

VHDL

SystemVerilog comments are just like those in C or Java. Comments beginning with /\* continue, possibly across multiple lines, to the next \*/. Comments beginning with // continue to the end of the line.

SystemVerilog is case-sensitive. y1 and Y1 are different signals in SystemVerilog. However, it is confusing to use multiple signals that differ only in case.

Comments beginning with /\* continue, possibly across multiple lines, to the next \*/. Comments beginning with –– continue to the end of the line.

VHDL is not case-sensitive. y1 and Y1 are the same signal in VHDL. However, other tools that may read your file might be case sensitive, leading to nasty bugs if you blithely mix upper and lower case.

# 4.2.3 Reduction Operators

Reduction operators imply a multiple-input gate acting on a single bus. HDL Example 4.4 describes an eight-input AND gate with inputs  $a_7$ ,  $a_6, \ldots, a_0$ . Analogous reduction operators exist for OR, XOR, NAND, NOR, and XNOR gates. Recall that a multiple-input XOR performs parity, returning TRUE if an odd number of inputs are TRUE.

# HDL Example 4.4 EIGHT-INPUT AND

#### **SystemVerilog**

```
module and8(input logic [7:0] a,
           output logic y);
 \text{assign } y = \& a;// &a is much easier to write than
 // assign y = a[7] & a[6] & a[5] & a[4] &
 // a[3] & a[2] & a[1] & a[0];
endmodule
```
# VHDL

```
library IEEE; use IEEE.STD_LOGIC_1164.all;
entity and8 is
 port(a: in STD_LOGIC_VECTOR(7 downto 0);
      y: out STD_LOGIC);
end;
architecture synth of and8 is
begin
 y \leq and a;
  –– and a is much easier to write than
 - -y \le a(7) and a(6) and a(5) and a(4) and
        a(3) and a(2) and a(1) and a(0);
end;
```
<span id="page-9-0"></span>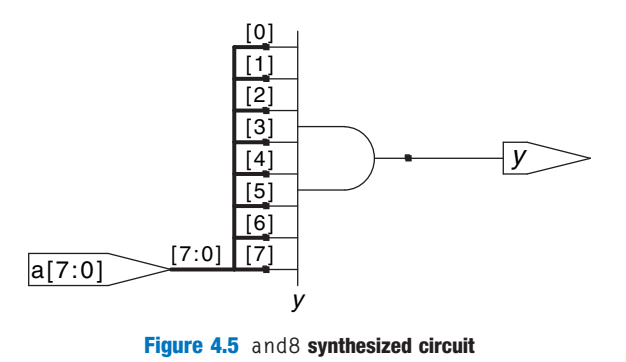

# 4.2.4 Conditional Assignment

Conditional assignments select the output from among alternatives based on an input called the condition. HDL Example 4.5 illustrates a 2:1 multiplexer using conditional assignment.

#### HDL Example 4.5 2:1 MULTIPLEXER

#### **SystemVerilog**

The *conditional operator* ?: chooses, based on a first expression, between a second and third expression. The first expression is called the condition. If the condition is 1, the operator chooses the second expression. If the condition is 0, the operator chooses the third expression.

?: is especially useful for describing a multiplexer because, based on the first input, it selects between two others. The following code demonstrates the idiom for a 2:1 multiplexer with 4-bit inputs and outputs using the conditional operator.

```
module mux2(input logic [3:0] d0, d1,
input logic s,
              output logic [3:0] y);
 assign y = s ? d1 : d0;
endmodule
```
If s is 1, then  $y = d1$ . If s is 0, then  $y = d0$ .

?: is also called a ternary operator, because it takes three inputs. It is used for the same purpose in the C and Java programming languages.

# VHDL

Conditional signal assignments perform different operations depending on some condition. They are especially useful for describing a multiplexer. For example, a 2:1 multiplexer can use conditional signal assignment to select one of two 4-bit inputs.

```
library IEEE; use IEEE.STD_LOGIC_1164.all;
entity mux2 is
 port(d0, d1: in STD_LOGIC_VECTOR(3 downto 0);
     s: in STD_LOGIC;
      y: out STD_LOGIC_VECTOR(3 downto 0));
end;
architecture synth of mux2 is
begin
 y \leq d1 when s else d0;
end;
```
The conditional signal assignment sets y to d1 if s is 1. Otherwise it sets y to d0. Note that prior to the 2008 revision of VHDL, one had to write when  $s = '1'$  rather than when s.

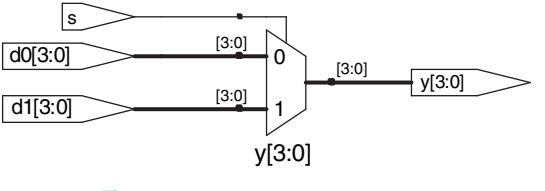

Figure 4.6 mux2 synthesized circuit

<span id="page-10-0"></span>HDL Example 4.6 shows a 4:1 multiplexer based on the same principle as the 2:1 multiplexer in [HDL Example 4.5.](#page-9-0) [Figure 4.7](#page-11-0) shows the schematic for the 4:1 multiplexer produced by Synplify Premier. The software uses a different multiplexer symbol than this text has shown so far. The multiplexer has multiple data (d) and one-hot enable (e) inputs. When one of the enables is asserted, the associated data is passed to the output. For example, when  $s[1] = s[0] = 0$ , the bottom AND gate, un1\_s\_5, produces a 1, enabling the bottom input of the multiplexer and causing it to select d0[3:0].

#### HDL Example 4.6 4:1 MULTIPLEXER

#### **SystemVerilog**

A 4:1 multiplexer can select one of four inputs using nested conditional operators.

```
module mux4(input logic [3:0] d0, d1, d2, d3,
            input logic [1:0] s,
            output logic [3:0] y);
  assign y = s[1] ? (s[0] ? d3 : d2)
                : (s[0] ? d1 : d0);
endmodule
```
If s[1] is 1, then the multiplexer chooses the first expression, (s[0] ? d3 : d2). This expression in turn chooses either d3 or d2 based on  $s[0]$  (y = d3 if  $s[0]$  is 1 and d2 if  $s[0]$  is 0). If s[1] is 0, then the multiplexer similarly chooses the second expression, which gives either d1 or d0 based on s[0].

#### VHDL

A 4:1 multiplexer can select one of four inputs using multiple else clauses in the conditional signal assignment.

```
library IEEE; use IEEE.STD_LOGIC_1164.all;
```

```
entity mux4 is
  port(d0, d1,
      d2, d3: in STD_LOGIC_VECTOR(3 downto 0);
       s: in STD_LOGIC_VECTOR(1 downto 0);
       y: out STD_LOGIC_VECTOR(3 downto 0));
end;
architecture synth1 of mux4 is
begin
  y \leq d0 when s = "00" else
      d1 when s = "01" else
      d2 when s = "10" else
      d3:
end;
```
VHDL also supports selected signal assignment statements to provide a shorthand when selecting from one of several possibilities. This is analogous to using a switch/case statement in place of multiple if/else statements in some programming languages. The 4:1 multiplexer can be rewritten with selected signal assignment as follows:

```
architecture synth2 of mux4 is
begin
  with s select y <=
   d0 when "00",
    d1 when "01",
    d2 when "10",
    d3 when others;
end;
```
# 4.2.5 Internal Variables

Often it is convenient to break a complex function into intermediate steps. For example, a full adder, which will be described in Section 5.2.1,

<span id="page-11-0"></span>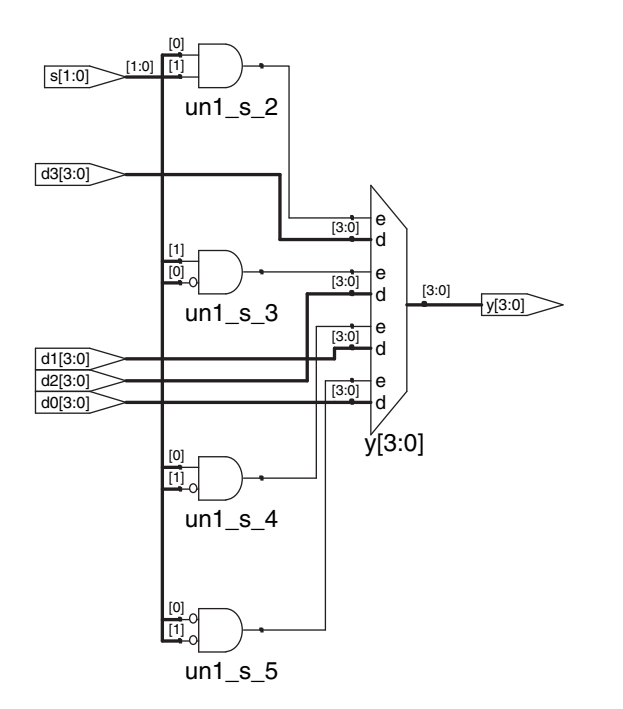

Figure 4.7 mux4 synthesized circuit

is a circuit with three inputs and two outputs defined by the following equations:

$$
S = A \oplus B \oplus C_{\text{in}}
$$
  
\n
$$
C_{\text{out}} = AB + AC_{\text{in}} + BC_{\text{in}}
$$
\n(4.1)

If we define intermediate signals, P and G,

$$
P = A \oplus B
$$
  
\n
$$
G = AB
$$
\n(4.2)

we can rewrite the full adder as follows:

$$
S = P \oplus C_{\text{in}}
$$
  
\n
$$
C_{\text{out}} = G + PC_{\text{in}}
$$
\n(4.3)

P and G are called internal variables, because they are neither inputs nor outputs but are used only internal to the module. They are similar to local variables in programming languages. [HDL Example 4.7](#page-12-0) shows how they are used in HDLs.

HDL assignment statements (assign in SystemVerilog and  $\leq$  in VHDL) take place concurrently. This is different from conventional programming languages such as C or Java, in which statements are evaluated in the order in which they are written. In a conventional language, it is Check this by filling out the truth table to convince yourself it is correct.

# <span id="page-12-0"></span>HDL Example 4.7 FULL ADDER

# **SystemVerilog**

In SystemVerilog, internal signals are usually declared as logic.

```
module fulladder(input logic a, b, cin,
                output logic s, cout);
```
logic p, g;

```
assign p = a \land b;
\texttt{assign} g = \texttt{a} \& \texttt{b};
```

```
assign s = p \land \text{cin};
  assign cout = g | (p & cin);
endmodule
```
#### VHDL

In VHDL, *signals* are used to represent internal variables whose values are defined by concurrent signal assignment statements such as  $p \leq a \times p$ ;

```
library IEEE; use IEEE.STD_LOGIC_1164.all;
entity fulladder is
  port(a, b, cin: in STD_LOGIC;
       s, cout: out STD_LOGIC);
end;
architecture synth of fulladder is
 signal p, g: STD_LOGIC;
begin
 p \leq a \times or b;
  g \leq a and b;
```

```
s \leq p xor cin;
     \text{cout} \leq q \text{ or } (p \text{ and } \text{cin});
end;
```
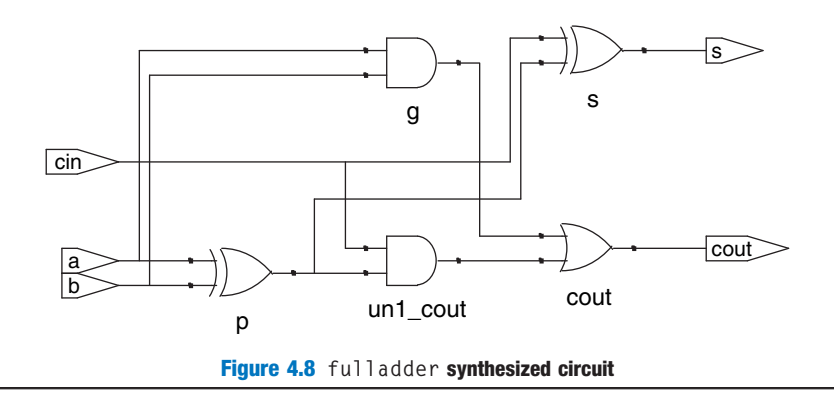

important that  $S = P \oplus C_{\text{in}}$  comes after  $P = A \oplus B$ , because statements are executed sequentially. In an HDL, the order does not matter. Like hardware, HDL assignment statements are evaluated any time the inputs, signals on the right hand side, change their value, regardless of the order in which the assignment statements appear in a module.

# 4.2.6 Precedence

Notice that we parenthesized the cout computation in HDL Example 4.7 to define the order of operations as  $C_{\text{out}} = G + (P \cdot C_{\text{in}})$ , rather than  $C_{\text{out}} = (G + P) \cdot C_{\text{in}}$ . If we had not used parentheses, the default operation

# **HDL Example 4.8 OPERATOR PRECEDENCE**

# **SystemVerilog**

Table 4.1 SystemVerilog operator precedence

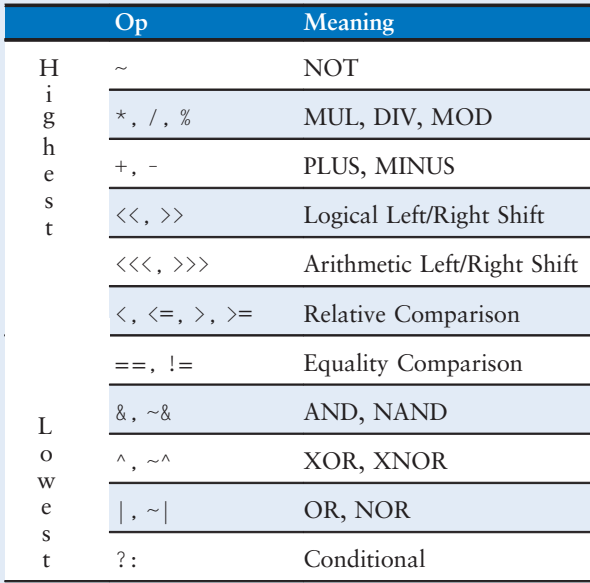

The operator precedence for SystemVerilog is much like you would expect in other programming languages. In particular, AND has precedence over OR. We could take advantage of this precedence to eliminate the parentheses.

assign cout =  $q \mid p \&$  cin;

VHDL

#### Table 4.2 VHDL operator precedence

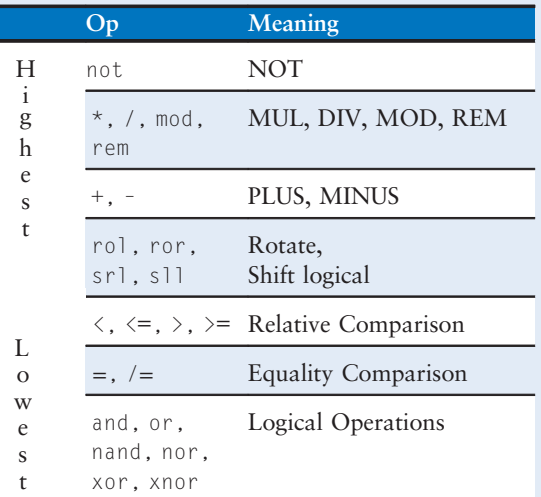

Multiplication has precedence over addition in VHDL, as you would expect. However, unlike SystemVerilog, all of the logical operations (and, or, etc.) have equal precedence, unlike what one might expect in Boolean algebra. Thus, parentheses are necessary; otherwise cout  $\leq$  q or p and cin would be interpreted from left to right as cout  $\leq$  (g or p) and cin.

order is defined by the language. HDL Example 4.8 specifies operator precedence from highest to lowest for each language. The tables include arithmetic, shift, and comparison operators that will be defined in Chapter 5.

# 4.2.7 Numbers

Numbers can be specified in binary, octal, decimal, or hexadecimal (bases 2, 8, 10, and 16, respectively). The size, i.e., the number of bits, may optionally be given, and leading zeros are inserted to reach this size. Underscores in numbers are ignored and can be helpful in breaking long numbers into more readable chunks. [HDL Example 4.9](#page-14-0) explains how numbers are written in each language.

#### <span id="page-14-0"></span>HDL Example 4.9 NUMBERS

#### **SystemVerilog**

The format for declaring constants is N'Bvalue, where N is the size in bits, B is a letter indicating the base, and value gives the value. For example, 9'h25 indicates a 9-bit number with a value of  $25_{16} = 37_{10} = 000100101_2$ . SystemVerilog supports 'b for binary, 'o for octal, 'd for decimal, and 'h for hexadecimal. If the base is omitted, it defaults to decimal.

If the size is not given, the number is assumed to have as many bits as the expression in which it is being used. Zeros are automatically padded on the front of the number to bring it up to full size. For example, if  $w$  is a 6-bit bus, assign  $w = 'b11$ gives w the value 000011. It is better practice to explicitly give the size. An exception is that '0 and '1 are SystemVerilog idioms for filling a bus with all 0s and all 1s, respectively.

# VHDL

In VHDL, STD\_LOGIC numbers are written in binary and enclosed in single quotes: '0' and '1' indicate logic 0 and 1. The format for declaring STD\_LOGIC\_VECTOR constants is NB"value", where N is the size in bits, B is a letter indicating the base, and value gives the value. For example, 9X"25" indicates a 9-bit number with a value of  $25_{16} = 37_{10} = 000100101_2$ . VHDL 2008 supports B for binary, 0 for octal, 0 for decimal, and  $X$  for hexadecimal.

If the base is omitted, it defaults to binary. If the size is not given, the number is assumed to have a size matching the number of bits specified in the value. As of October 2011, Synplify Premier from Synopsys does not yet support specifying the size.

others  $\Rightarrow$  '0' and others  $\Rightarrow$  '1' are VHDL idioms to fill all of the bits with 0 and 1, respectively.

Table 4.4 VHDL numbers

# Numbers Bits Base Val Stored 3'b101 3 2 5 101 'b11 ? 2 3 000 ... 0011 8'b11 8 2 3 00000011 8'b1010\_1011 8 2 171 10101011 3'd6 3 10 6 110 6'o42 6 8 34 100010 8'hAB 8 16 171 10101011 42 ? 10 42 00 … 0101010

# Table 4.3 SystemVerilog numbers

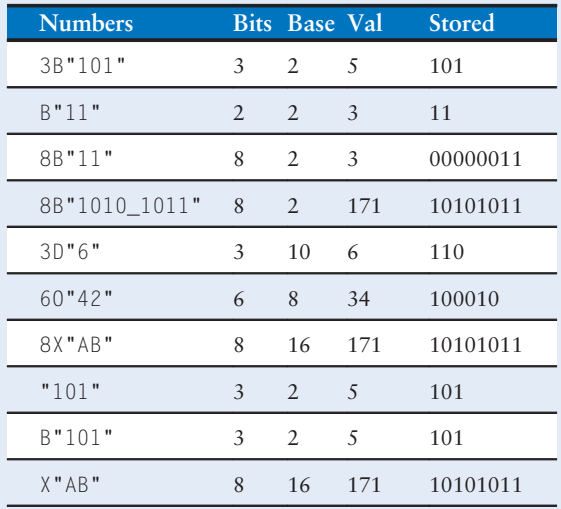

#### 4.2.8 Z's and X's

HDLs use z to indicate a floating value, z is particularly useful for describing a tristate buffer, whose output floats when the enable is 0. Recall from Section 2.6.2 that a bus can be driven by several tristate buffers, exactly one of which should be enabled. [HDL Example 4.10](#page-15-0) shows the idiom for a tristate buffer. If the buffer is enabled, the output is the same as the input. If the buffer is disabled, the output is assigned a floating value (z).

Similarly, HDLs use  $\times$  to indicate an invalid logic level. If a bus is simultaneously driven to 0 and 1 by two enabled tristate buffers (or other gates), the result is x, indicating contention. If all the tristate buffers driving a bus are simultaneously OFF, the bus will float, indicated by z.

<span id="page-15-0"></span>At the start of simulation, state nodes such as flip-flop outputs are initialized to an unknown state (x in SystemVerilog and u in VHDL). This is helpful to track errors caused by forgetting to reset a flip-flop before its output is used.

#### HDL Example 4.10 TRISTATE BUFFER

#### **SystemVerilog**

```
module tristate(input logic [3:0] a,
              input logic en,
               output tri [3:0] y);
 assign y = en ? a : 4'bz;
endmodule
```
Notice that y is declared as tri rather than logic. logic signals can only have a single driver. Tristate busses can have multiple drivers, so they should be declared as a *net*. Two types of nets in SystemVerilog are called tri and trireg. Typically, exactly one driver on a net is active at a time, and the net takes on that value. If no driver is active, a tri floats (z), while a trireg retains the previous value. If no type is specified for an input or output, tri is assumed. Also note that a tri output from a module can be used as a logic input to another module. [Section 4.7](#page-41-0) further discusses nets with multiple drivers.

#### VHDL

```
library IEEE; use IEEE.STD_LOGIC_1164.all;
entity tristate is
  port(a: in STD_LOGIC_VECTOR(3 downto 0);
      en: in STD LOGIC;
       y: out STD_LOGIC_VECTOR(3 downto 0));
end;
architecture synth of tristate is
begin
 y <= a when en else "ZZZZ";
end;
```
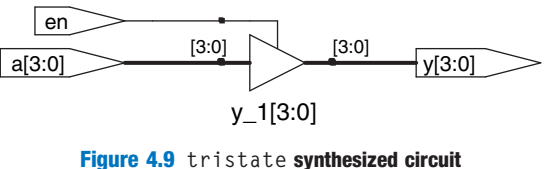

If a gate receives a floating input, it may produce an x output when it can't determine the correct output value. Similarly, if it receives an illegal or uninitialized input, it may produce an x output. HDL Example 4.11

# HDL Example 4.11 TRUTH TABLES WITH UNDEFINED AND FLOATING INPUTS

#### **SystemVerilog**

SystemVerilog signal values are 0, 1, z, and x. SystemVerilog constants starting with z or  $\times$  are padded with leading z's or x's (instead of 0's) to reach their full length when necessary.

[Table 4.5](#page-16-0) shows a truth table for an AND gate using all four possible signal values. Note that the gate can sometimes determine the output despite some inputs being unknown. For example 0&z returns 0 because the output of an AND gate is always 0 if either input is 0. Otherwise, floating or invalid inputs cause invalid outputs, displayed as x in SystemVerilog.

### VHDL

VHDL STD\_LOGIC signals are '0', '1', 'z', 'x', and 'u'.

[Table 4.6](#page-16-0) shows a truth table for an AND gate using all five possible signal values. Notice that the gate can sometimes determine the output despite some inputs being unknown. For example, '0' and 'z' returns '0' because the output of an AND gate is always '0' if either input is '0'. Otherwise, floating or invalid inputs cause invalid outputs, displayed as 'x' in VHDL. Uninitialized inputs cause uninitialized outputs, displayed as 'u' in VHDL.

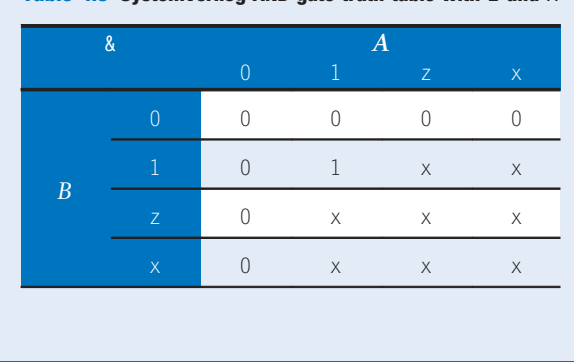

<span id="page-16-0"></span>Table 4.5 SystemVerilog AND gate truth table with  $\bar{z}$  and  $\bar{x}$ 

Table 4.6 VHDL AND gate truth table with  $z$ ,  $x$  and  $u$ 

| <b>AND</b>     |                |            |          | $\boldsymbol{A}$ |                |   |
|----------------|----------------|------------|----------|------------------|----------------|---|
|                |                | $\bigcap$  | 1        | Z                | $\overline{X}$ | u |
| $\overline{B}$ | $\Omega$       | r          |          | U                | $\cap$         |   |
|                | 1              | r          | 1        | X                | $\times$       | u |
|                | Z              | $\sqrt{ }$ | $\times$ | X                | X              | u |
|                | $\overline{X}$ | Λ          | $\times$ | X                | X              | u |
|                | ū              | ſ          | U        | u                | u              | u |

# HDL Example 4.12 BIT SWIZZLING

#### **SystemVerilog**

assign  $y = \{c[2:1], \{3\{d[0]\}\}\}$ ,  $c[0], 3'b101\}$ ;

The {} operator is used to concatenate busses. {3{d[0]}} indicates three copies of d[0].

Don't confuse the 3-bit binary constant 3'b101 with a bus named b. Note that it was critical to specify the length of 3 bits in the constant; otherwise, it would have had an unknown number of leading zeros that might appear in the middle of y.

If y were wider than 9 bits, zeros would be placed in the most significant bits.

#### VHDL

 $y \leq (c(2 \text{ down to } 1), d(0), d(0), d(0), c(0), 3B"101");$ 

The () aggregate operator is used to concatenate busses. y must be a 9-bit STD\_LOGIC\_VECTOR.

Another example demonstrates the power of VHDL aggregations. Assuming z is an 8-bit STD\_LOGIC\_VECTOR, z is given the value 10010110 using the following command aggregation.

 $z \leq (10", 4 \Rightarrow 1', 2$  downto  $1 \Rightarrow 1',$  others  $\Rightarrow 0')$ 

The "10" goes in the leading pair of bits. 1s are also placed into bit 4 and bits 2 and 1. The other bits are 0.

shows how SystemVerilog and VHDL combine these different signal values in logic gates.

Seeing  $\times$  or  $\mu$  values in simulation is almost always an indication of a bug or bad coding practice. In the synthesized circuit, this corresponds to a floating gate input, uninitialized state, or contention. The x or u may be interpreted randomly by the circuit as 0 or 1, leading to unpredictable behavior.

# 4.2.9 Bit Swizzling

Often it is necessary to operate on a subset of a bus or to concatenate (join together) signals to form busses. These operations are collectively known as bit swizzling. In HDL Example 4.12, y is given the 9-bit value  $c_2c_1d_0d_0c_0101$  using bit swizzling operations.

# 4.2.10 Delays

HDL statements may be associated with delays specified in arbitrary units. They are helpful during simulation to predict how fast a circuit will work (if you specify meaningful delays) and also for debugging purposes to

understand cause and effect (deducing the source of a bad output is tricky if all signals change simultaneously in the simulation results). These delays are ignored during synthesis; the delay of a gate produced by the synthesizer depends on its  $t_{bd}$  and  $t_{cd}$  specifications, not on numbers in HDL code.

HDL Example 4.13 adds delays to the original function from [HDL](#page-2-0) [Example 4.1,](#page-2-0)  $y = \overline{a} + \overline{b} + \overline{c} + \overline{a} + \overline{b}c$ . It assumes that inverters have a delay of 1 ns, three-input AND gates have a delay of 2 ns, and three-input OR gates have a delay of 4 ns. Figure 4.10 shows the simulation waveforms, with y lagging 7 ns after the inputs. Note that y is initially unknown at the beginning of the simulation.

## HDL Example 4.13 LOGIC GATES WITH DELAYS

#### **SystemVerilog**

```
'timescale 1ns/1ps
module example(input logic a, b, c,
               output logic y);
 logic ab, bb, cb, n1, n2, n3;
 assign #1 {ab, bb, cb} = ~{a, b, c};
 assign #2 n1 = ab & bb & cb:
 assign #2 n2 = a & bb & cb;
 assign #2 n3 = a & bb & c;
 assign #4 y = n1 | n2 | n3;
endmodule
```
SystemVerilog files can include a timescale directive that indicates the value of each time unit. The statement is of the form 'timescale unit/precision. In this file, each unit is 1 ns, and the simulation has 1 ps precision. If no timescale directive is given in the file, a default unit and precision (usually 1 ns for both) are used. In SystemVerilog, a # symbol is used to indicate the number of units of delay. It can be placed in assign statements, as well as non-blocking  $(\leq)$  and blocking (=) assignments, which will be discussed in [Section 4.5.4](#page-33-0).

# VHDL

```
library IEEE; use IEEE.STD_LOGIC_1164.all;
entity example is
  port(a, b, c: in STD_LOGIC;
       y: out STD LOGIC);
end;
architecture synth of example is
 signal ab, bb, cb, n1, n2, n3: STD_LOGIC:
begin
  ab <= not a after 1 ns;
  bb <= not b after 1 ns;
  cb <= not c after 1 ns;
  n1 \leq ab and bb and cb after 2 ns;
  n2 <= a and bb and cb after 2 ns;
 n3 <= a and bb and c after 2 ns;
 y <= n1 or n2 or n3 after 4 ns;
end;
```
In VHDL, the after clause is used to indicate delay. The units, in this case, are specified as nanoseconds.

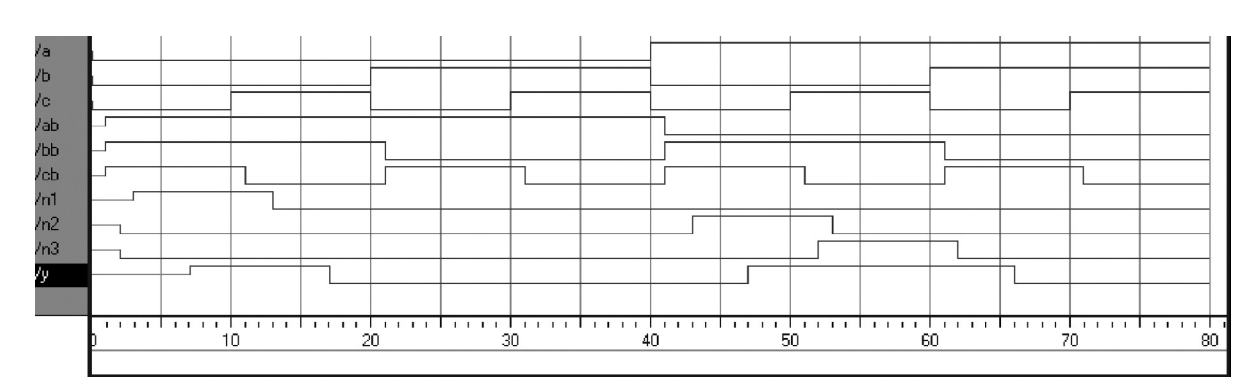

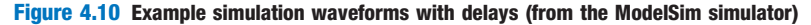

# 4.3 STRUCTURAL MODELING

The previous section discussed behavioral modeling, describing a module in terms of the relationships between inputs and outputs. This section examines structural modeling, describing a module in terms of how it is composed of simpler modules.

For example, HDL Example 4.14 shows how to assemble a 4:1 multiplexer from three 2:1 multiplexers. Each copy of the 2:1 multiplexer is called

## HDL Example 4.14 STRUCTURAL MODEL OF 4:1 MULTIPLEXER

#### **SystemVerilog**

```
module mux4(input logic [3:0] d0, d1, d2, d3,
           input logic [1:0] s,
           output logic [3:0] y);
```
logic [3:0] low, high;

```
mux2 lowmux(d0, d1, s[0], low);
 mux2 highmux(d2, d3, s[0], high);
 mux2 finalmux(low, high, s[1], y);
endmodule
```
The three mux2 instances are called lowmux, highmux, and finalmux. The mux2 module must be defined elsewhere in the SystemVerilog code — see [HDL Example 4.5, 4.15](#page-9-0), or [4.34](#page-46-0).

#### VHDL

```
library IEEE; use IEEE.STD_LOGIC_1164.all;
entity mux4 is
 port(d0, d1,
      d2, d3: in STD_LOGIC_VECTOR(3 downto 0);
      s: in STD_LOGIC_VECTOR(1 downto 0);
      y: out STD_LOGIC_VECTOR(3 downto 0));
end;
architecture struct of mux4 is
 component mux2
   port(d0,
        d1: in STD_LOGIC_VECTOR(3 downto 0);
        s: in STD_LOGIC;
        y: out STD_LOGIC_VECTOR(3 downto 0));
 end component;
 signal low, high: STD_LOGIC_VECTOR(3 downto 0);
begin
 lowmux: mux2 port map(d0, d1, s(0), low);
 highmux: mux2 port map(d2, d3, s(0), high);
  finalmux: mux2 port map(low, high, s(1), y);
end;
```
The architecture must first declare the mux2 ports using the component declaration statement. This allows VHDL tools to check that the component you wish to use has the same ports as the entity that was declared somewhere else in another entity statement, preventing errors caused by changing the entity but not the instance. However, component declaration makes VHDL code rather cumbersome.

Note that this architecture of mux4 was named struct, whereas architectures of modules with behavioral descriptions from [Section 4.2](#page-5-0) were named synth. VHDL allows multiple architectures (implementations) for the same entity; the architectures are distinguished by name. The names themselves have no significance to the CAD tools, but struct and synth are common. Synthesizable VHDL code generally contains only one architecture for each entity, so we will not discuss the VHDL syntax to configure which architecture is used when multiple architectures are defined.

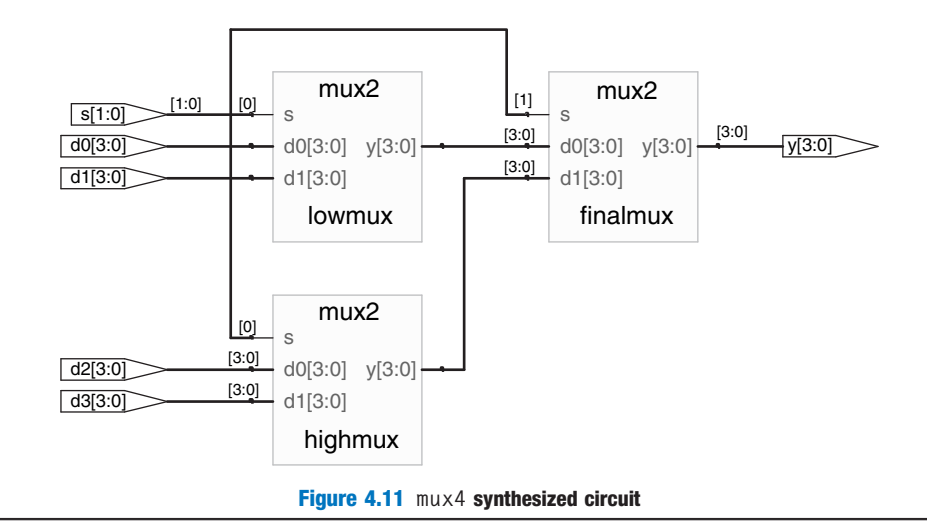

an instance. Multiple instances of the same module are distinguished by distinct names, in this case lowmux, highmux, and finalmux. This is an example of regularity, in which the 2:1 multiplexer is reused many times.

HDL Example 4.15 uses structural modeling to construct a 2:1 multiplexer from a pair of tristate buffers. Building logic out of tristates is not recommended, however.

# HDL Example 4.15 STRUCTURAL MODEL OF 2:1 MULTIPLEXER

#### **SystemVerilog**

```
module mux2(input logic [3:0] d0, d1,
          input logic s,
           output tri [3:0] y);
 tristate t0(d0, ~s, y);
 tristate t1(d1, s, y);
endmodule
```
In SystemVerilog, expressions such as ~s are permitted in the port list for an instance. Arbitrarily complicated expressions are legal but discouraged because they make the code difficult to read.

#### VHDL

```
library IEEE; use IEEE.STD_LOGIC_1164.all;
entity mux2 is
  port(d0, d1: in STD_LOGIC_VECTOR(3 downto 0);
      s: in STD LOGIC:
       y: out STD_LOGIC_VECTOR(3 downto 0));
end;
architecture struct of mux2 is
  component tristate
    port(a: in STD_LOGIC_VECTOR(3 downto 0);
        en: in STD_LOGIC;
        y: out STD_LOGIC_VECTOR(3 downto 0));
  end component;
 signal sbar: STD LOGIC;
begin
 shar \leq not s;
  t0: tristate port map(d0, sbar, y);
 t1: tristate port map(d1, s, y);
end;
```
In VHDL, expressions such as not s are not permitted in the port map for an instance. Thus, sbar must be defined as a separate signal.

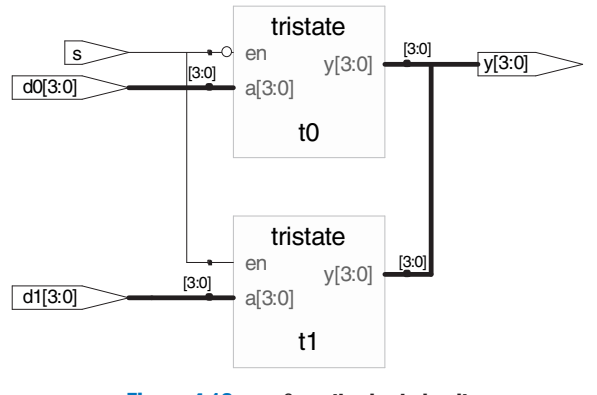

Figure 4.12 mux2 synthesized circuit

HDL Example 4.16 shows how modules can access part of a bus. An 8-bit wide 2:1 multiplexer is built using two of the 4-bit 2:1 multiplexers already defined, operating on the low and high nibbles of the byte.

In general, complex systems are designed hierarchically. The overall system is described structurally by instantiating its major components. Each of these components is described structurally from its building blocks, and so forth recursively until the pieces are simple enough to describe behaviorally. It is good style to avoid (or at least to minimize) mixing structural and behavioral descriptions within a single module.

# HDL Example 4.16 ACCESSING PARTS OF BUSSES

# **SystemVerilog**

```
module mux2 8(input logic [7:0] d0, d1,
            input logic s,
             output logic [7:0] y);
 mux2 lsbmux(d0[3:0], d1[3:0], s, y[3:0]);
 mux2 msbmux(d0[7:4], d1[7:4], s, y[7:4]);
endmodule
```
# VHDL

```
library IEEE; use IEEE.STD_LOGIC_1164.all;
entity mux2_8 is
  port(d0, d1: in STD_LOGIC_VECTOR(7 downto 0);
     s: in STD_LOGIC;
      y: out STD_LOGIC_VECTOR(7 downto 0));
end;
architecture struct of mux2_8 is
 component mux2
   port(d0, d1: in STD_LOGIC_VECTOR(3 downto 0);
       s: in STD_LOGIC:
        y: out STD_LOGIC_VECTOR(3 downto 0));
 end component;
begin
 lsbmux: mux2
   port map(d0(3 downto 0), d1(3 downto 0),
           s, y(3 downto 0));
 msbmux: mux2
   port map(d0(7 downto 4), d1(7 downto 4),
           s, y(7 downto 4));
end;
```
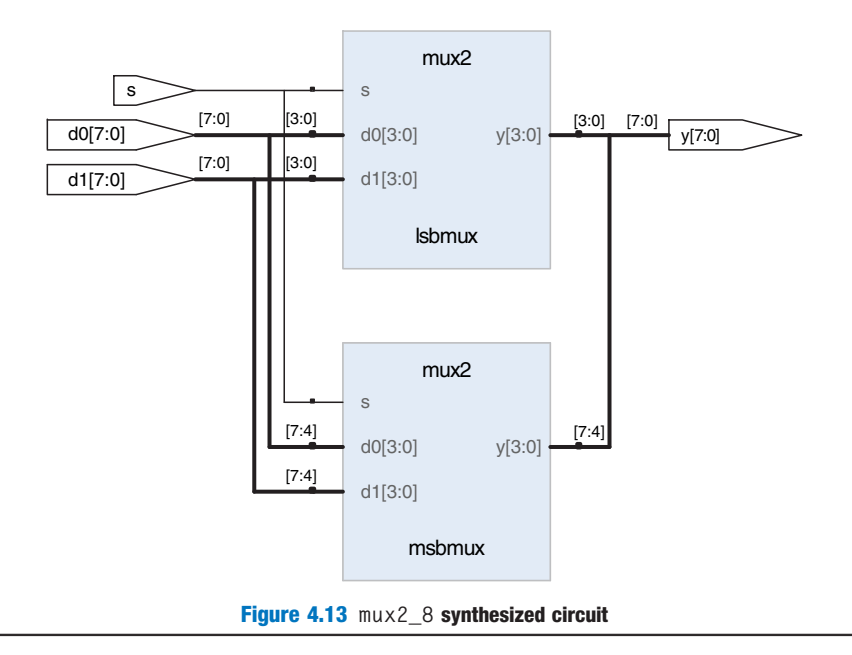

# 4.4 SEQUENTIAL LOGIC

HDL synthesizers recognize certain idioms and turn them into specific sequential circuits. Other coding styles may simulate correctly but synthesize into circuits with blatant or subtle errors. This section presents the proper idioms to describe registers and latches.

# 4.4.1 Registers

The vast majority of modern commercial systems are built with registers using positive edge-triggered D flip-flops. [HDL Example 4.17](#page-22-0) shows the idiom for such flip-flops.

In SystemVerilog always statements and VHDL process statements, signals keep their old value until an event in the sensitivity list takes place that explicitly causes them to change. Hence, such code, with appropriate sensitivity lists, can be used to describe sequential circuits with memory. For example, the flip-flop includes only  $c \, \mathsf{l}$  k in the sensitive list. It remembers its old value of q until the next rising edge of the clk, even if d changes in the interim.

In contrast, SystemVerilog continuous assignment statements (assign) and VHDL concurrent assignment statements  $(\leq)$  are reevaluated anytime any of the inputs on the right hand side changes. Therefore, such code necessarily describes combinational logic.

#### <span id="page-22-0"></span>HDL Example 4.17 REGISTER

#### **SystemVerilog**

```
module flop(input logic clk,
           input logic [3:0] d,
           output logic [3:0] q);
 always_ff @(posedge clk)
  q \leq d;
endmodule
```
#### In general, a SystemVerilog always statement is written in the form

```
always @(sensitivity list)
 statement;
```
The statement is executed only when the event specified in the sensitivity list occurs. In this example, the statement is  $q \le d$  (pronounced "q gets d"). Hence, the flip-flop copies d to q on the positive edge of the clock and otherwise remembers the old state of q. Note that sensitivity lists are also referred to as stimulus lists.

 $\leq$  is called a *nonblocking assignment*. Think of it as a regular = sign for now; we'll return to the more subtle points in [Section 4.5.4](#page-33-0). Note that  $\leq$  is used instead of assign inside an always statement.

As will be seen in subsequent sections, always statements can be used to imply flip-flops, latches, or combinational logic, depending on the sensitivity list and statement. Because of this flexibility, it is easy to produce the wrong hardware inadvertently. SystemVerilog introduces always\_ff, always\_latch, and always\_comb to reduce the risk of common errors. always\_ff behaves like always but is used exclusively to imply flip-flops and allows tools to produce a warning if anything else is implied.

#### VHDL

```
library IEEE; use IEEE.STD_LOGIC_1164.all;
entity flop is
  port(clk: in STD LOGIC;
      d: in STD_LOGIC_VECTOR(3 downto 0);
       q: out STD_LOGIC_VECTOR(3 downto 0));
end;
architecture synth of flop is
begin
  process(clk) begin
    if rising_edge(clk) then
     q \leq d;
    end if;
  end process;
end;
```
A VHDL process is written in the form

```
process(sensitivity list) begin
 statement;
end process;
```
The statement is executed when any of the variables in the sensitivity list change. In this example, the if statement checks if the change was a rising edge on clk. If so, then  $q \le d$  (pronounced "q gets d"). Hence, the flip-flop copies d to q on the positive edge of the clock and otherwise remembers the old state of q.

An alternative VHDL idiom for a flip-flop is

```
process(clk) begin
  if clk'event and clk = '1' then
   q \leq d:
  end if;
end process;
```
rising\_edge(clk) is synonymous with clk'event and  $c$ <sup>1</sup> =  $'1'$ .

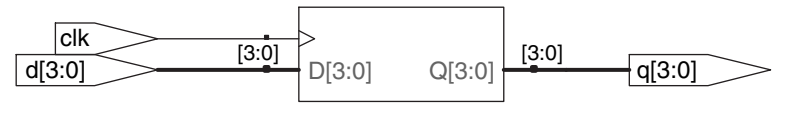

Figure 4.14 flop synthesized circuit

# 4.4.2 Resettable Registers

When simulation begins or power is first applied to a circuit, the output of a flop or register is unknown. This is indicated with x in SystemVerilog and u in VHDL. Generally, it is good practice to use resettable registers so that on powerup you can put your system in a known state. The reset may be either asynchronous or synchronous. Recall that asynchronous reset occurs immediately, whereas synchronous reset clears the output only on

the next rising edge of the clock. HDL Example 4.18 demonstrates the idioms for flip-flops with asynchronous and synchronous resets. Note that distinguishing synchronous and asynchronous reset in a schematic can be difficult. The schematic produced by Synplify Premier places asynchronous reset at the bottom of a flip-flop and synchronous reset on the left side.

# HDL Example 4.18 RESETTABLE REGISTER

# **SystemVerilog**

```
module flopr(input logic clk,
           input logic reset,
            input logic [3:0] d,
            output logic [3:0] q);
 // asynchronous reset
 always_ff @(posedge clk, posedge reset)
   if (reset) q \leq 4'b0;
   else q \leq d;
endmodule
module flopr(input logic clk,<br>input logic reset,
            input logic
            input logic [3:0] d,
            output logic [3:0] q);
 // synchronous reset
 always_ff @(posedge clk)
  if (reset) q \leq 4' b0;
   else q \leq d;
endmodule
```
Multiple signals in an always statement sensitivity list are separated with a comma or the word or. Notice that posedge reset is in the sensitivity list on the asynchronously resettable flop, but not on the synchronously resettable flop. Thus, the asynchronously resettable flop immediately responds to a rising edge on reset, but the synchronously resettable flop responds to reset only on the rising edge of the clock.

Because the modules have the same name, flopr, you may include only one or the other in your design.

### VHDL

```
library IEEE; use IEEE.STD_LOGIC_1164.all;
entity flopr is
 port(clk, reset: in STD_LOGIC;
     d: in STD_LOGIC_VECTOR(3 downto 0);
      q: out STD_LOGIC_VECTOR(3 downto 0));
end;
architecture asynchronous of flopr is
begin
 process(clk, reset) begin
   if reset then
     a \leftarrow "0000"elsif rising_edge(clk) then
    q \leq d;
   end if;
 end process;
end;
library IEEE; use IEEE.STD_LOGIC_1164.all;
entity flopr is
 port(clk, reset: in STD_LOGIC;
    d: in STD_LOGIC_VECTOR(3 downto 0);
      q: out STD_LOGIC_VECTOR(3 downto 0));
end;
architecture synchronous of flopr is
begin
 process(clk) begin
   if rising_edge(clk) then
     if reset then q \leq 0000";
     else q \leq d;
     end if;
   end if;
 end process ·
end;
```
Multiple signals in a process sensitivity list are separated with a comma. Notice that reset is in the sensitivity list on the asynchronously resettable flop, but not on the synchronously resettable flop. Thus, the asynchronously resettable flop immediately responds to a rising edge on reset, but the synchronously resettable flop responds to reset only on the rising edge of the clock.

Recall that the state of a flop is initialized to 'u' at startup during VHDL simulation.

As mentioned earlier, the name of the architecture (asynchronous or synchronous, in this example) is ignored by the VHDL tools but may be helpful to the human reading the code. Because both architectures describe the entity flopr, you may include only one or the other in your design.

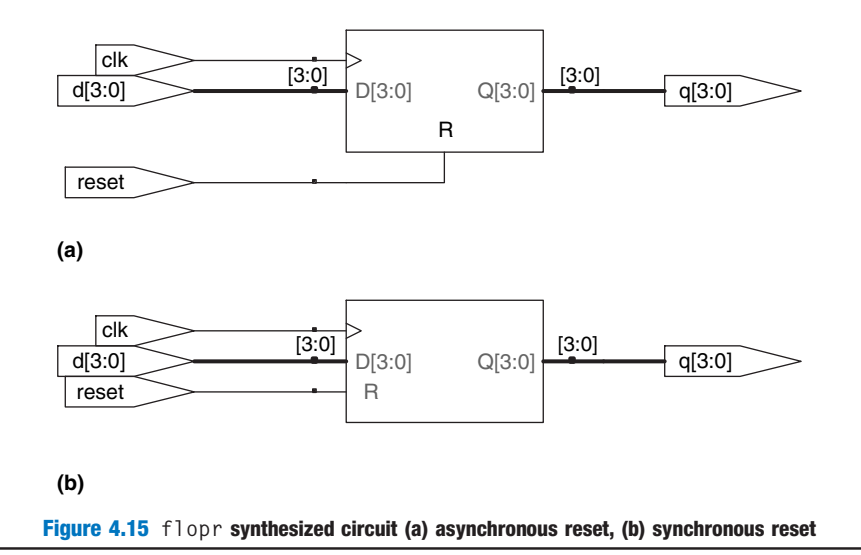

# 4.4.3 Enabled Registers

Enabled registers respond to the clock only when the enable is asserted. HDL Example 4.19 shows an asynchronously resettable enabled register that retains its old value if both reset and en are FALSE.

# HDL Example 4.19 RESETTABLE ENABLED REGISTER

# **SystemVerilog**

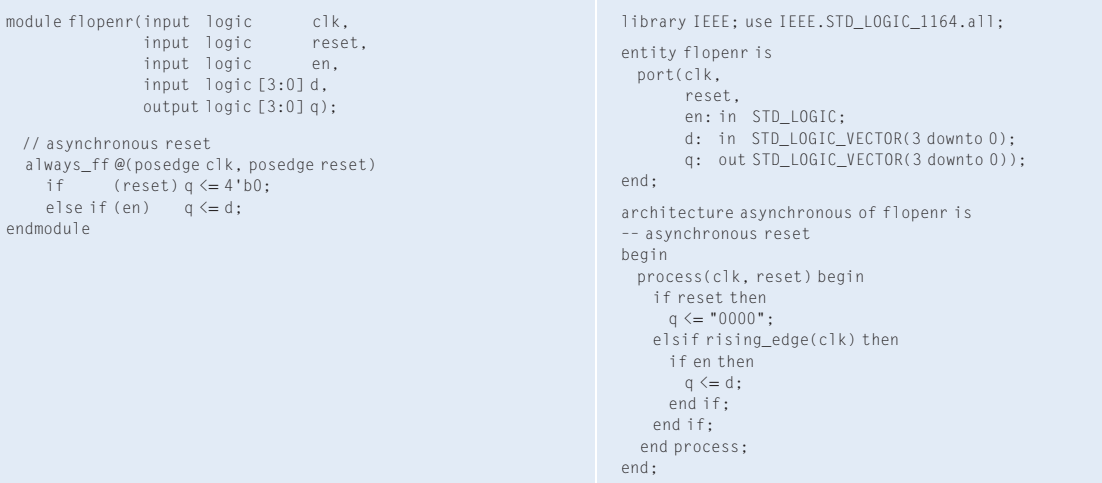

VHDL

<span id="page-25-0"></span>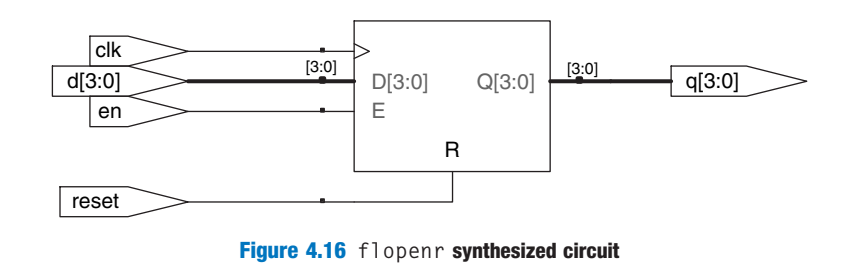

# 4.4.4 Multiple Registers

A single always/process statement can be used to describe multiple pieces of hardware. For example, consider the synchronizer from Section 3.5.5 made of two back-to-back flip-flops, as shown in Figure 4.17. HDL Example 4.20 describes the synchronizer. On the rising edge of  $c\,$ k, d is copied to n1. At the same time, n1 is copied to q.

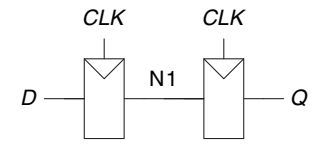

Figure 4.17 Synchronizer circuit

# HDL Example 4.20 SYNCHRONIZER

#### **SystemVerilog**

```
module sync(input logic clk,
           input logic d.
           output logic q);
 logic n1;
 always_ff @(posedge clk)
   begin
    n1 <= d; // nonblocking
    q \leq n1; // nonblocking
   end
endmodule
```
Notice that the begin/end construct is necessary because multiple statements appear in the always statement. This is analogous to {} in C or Java. The begin/end was not needed in the flopr example because if/else counts as a single statement.

# VHDL

```
library IEEE; use IEEE.STD_LOGIC_1164.all;
entity sync is
 port(clk: in STD_LOGIC;
        d: in STD_LOGIC;
q: out STD_LOGIC);
end;
architecture good of sync is
signal n1: STD_LOGIC;
begin
 process(clk) begin
   if rising_edge(clk) then
      n1 \leq d;q \leq n1;
   end if;
 end process;
end;
```
n1 must be declared as a signal because it is an internal signal used in the module.

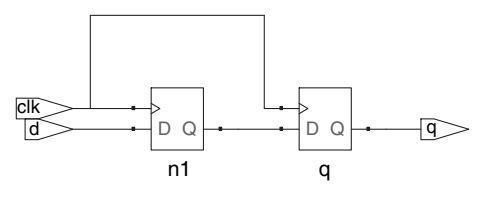

Figure 4.18 sync synthesized circuit

## 4.4.5 Latches

Recall from Section 3.2.2 that a D latch is transparent when the clock is HIGH, allowing data to flow from input to output. The latch becomes opaque when the clock is LOW, retaining its old state. HDL Example 4.21 shows the idiom for a D latch.

Not all synthesis tools support latches well. Unless you know that your tool does support latches and you have a good reason to use them, avoid them and use edge-triggered flip-flops instead. Furthermore, take care that your HDL does not imply any unintended latches, something that is easy to do if you aren't attentive. Many synthesis tools warn you when a latch is created; if you didn't expect one, track down the bug in your HDL. And if you don't know whether you intended to have a latch or not, you are probably approaching HDLs like a programming language and have bigger problems lurking.

# 4.5 MORE COMBINATIONAL LOGIC

In [Section 4.2](#page-5-0), we used assignment statements to describe combinational logic behaviorally. SystemVerilog always statements and VHDL process

## HDL Example 4.21 D LATCH

#### **SystemVerilog**

```
module latch(input logic clk,
            input logic [3:0] d,
            output logic [3:0] q);
 always_latch
   if (clk) q \leq d;
endmodule
```
always latch is equivalent to always @(clk, d) and is the preferred idiom for describing a latch in SystemVerilog. It evaluates any time clk or d changes. If clk is HIGH, d flows through to q, so this code describes a positive level sensitive latch. Otherwise, q keeps its old value. SystemVerilog can generate a warning if the always\_latch block doesn't imply a latch.

#### VHDL

```
library IEEE; use IEEE.STD LOGIC 1164.all;
entity latch is
 port(clk: in STD_LOGIC;
      d: in STD_LOGIC_VECTOR(3 downto 0);
      q: out STD_LOGIC_VECTOR(3 downto 0));
end;
architecture synth of latch is
begin
 process(clk, d) begin
   if clk = '1' then
    \alpha \leq d:
   end if;
 end process;
end;
```
The sensitivity list contains both clk and d, so the process evaluates anytime clk or d changes. If clk is HIGH, d flows through to q.

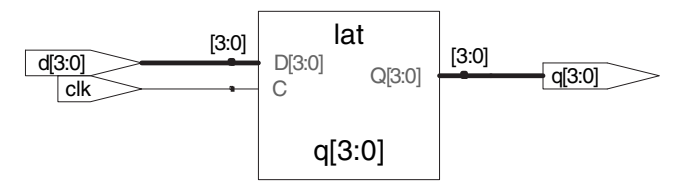

Figure 4.19 latch synthesized circuit

# **HDL Example 4.22 INVERTER USING always/process**

#### **SystemVerilog**

```
module inv(input logic [3:0] a,
         output logic [3:0] y);
 always_comb
  y = -a;
endmodule
```
always comb reevaluates the statements inside the always statement any time any of the signals on the right hand side of  $\leq$  or = in the always statement change. In this case, it is equivalent to always @(a), but is better because it avoids mistakes if signals in the always statement are renamed or added. If the code inside the always block is not combinational logic, SystemVerilog will report a warning. always\_comb is equivalent to always @(\*), but is preferred in SystemVerilog.

The  $=$  in the always statement is called a *blocking assignment*, in contrast to the  $\leq$  nonblocking assignment. In System-Verilog, it is good practice to use blocking assignments for combinational logic and nonblocking assignments for sequential logic. This will be discussed further in [Section 4.5.4.](#page-33-0)

# VHDL

```
library IEEE; use IEEE.STD_LOGIC_1164.all;
entity inv is
 port(a: in STD LOGIC VECTOR(3 downto 0);
      y: out STD_LOGIC_VECTOR(3 downto 0));
end;
architecture proc of inv is
begin
 process(all) begin
  y \leq not a:
 end process;
end;
```
process(all) reevaluates the statements inside the process any time any of the signals in the process change. It is equivalent to process(a) but is better because it avoids mistakes if signals in the process are renamed or added.

The begin and end process statements are required in VHDL even though the process contains only one assignment.

statements are used to describe sequential circuits, because they remember the old state when no new state is prescribed. However, always/process statements can also be used to describe combinational logic behaviorally if the sensitivity list is written to respond to changes in all of the inputs and the body prescribes the output value for every possible input combination. HDL Example 4.22 uses always/process statements to describe a bank of four inverters (see [Figure 4.3](#page-6-0) for the synthesized circuit).

HDLs support blocking and nonblocking assignments in an always/ process statement. A group of blocking assignments are evaluated in the order in which they appear in the code, just as one would expect in a standard programming language. A group of nonblocking assignments are evaluated concurrently; all of the statements are evaluated before any of the signals on the left hand sides are updated.

[HDL Example 4.23](#page-28-0) defines a full adder using intermediate signals p and g to compute s and cout. It produces the same circuit from [Figure 4.8](#page-12-0), but uses always/process statements in place of assignment statements.

These two examples are poor applications of always/process statements for modeling combinational logic because they require more lines than the equivalent approach with assignment statements from HDL Examples 4.2 and 4.7. However, case and if statements are convenient for modeling more complicated combinational logic. case and if statements must appear within always/process statements and are examined in the next sections.

# <span id="page-28-0"></span>**SystemVerilog**

In a SystemVerilog always statement, = indicates a blocking assignment and  $\leq$  indicates a nonblocking assignment (also called a concurrent assignment).

Do not confuse either type with continuous assignment using the assign statement. assign statements must be used outside always statements and are also evaluated concurrently.

#### VHDL

In a VHDL process statement,  $:=$  indicates a blocking assignment and <= indicates a nonblocking assignment (also called a concurrent assignment). This is the first section where  $:=$  is introduced.

Nonblocking assignments are made to outputs and to signals. Blocking assignments are made to variables, which are declared in process statements (see HDL Example 4.23).  $\leq$  can also appear outside process statements, where it is also evaluated concurrently.

# **HDL Example 4.23 FULL ADDER USING always/process**

# **SystemVerilog**

```
module fulladder(input logic a, b, cin,
                  output logic s, cout);
 logic p, g;
 always_comb
   begin<br>p = a \wedge b:
                             // blocking
     g = a \& b; // blocking
     s = p \land \text{cin}; // blocking
     \text{cout} = g \mid (p \& \text{cin}); // blocking
   end
endmodule
```
In this case, always @(a, b, cin) would have been equivalent to always\_comb. However, always\_comb is better because it avoids common mistakes of missing signals in the sensitivity list.

For reasons that will be discussed in [Section 4.5.4,](#page-33-0) it is best to use blocking assignments for combinational logic. This example uses blocking assignments, first computing p, then g, then s, and finally cout.

# VHDL

```
library IEEE; use IEEE.STD LOGIC 1164.all;
entity fulladder is
  port(a, b, cin: in STD_LOGIC;
       s, cout: out STD_LOGIC);
end;
architecture synth of fulladder is
begin
 process(all)
   variable p, g: STD_LOGIC;
  begin
    p := a xor b; –– blocking
    g := a and b; -- blocking
    s \leq p xor cin;
   cout \leq g or (p and cin);
  end process;
end;
```
In this case, process(a, b, cin) would have been equivalent to process(all). However, process(all) is better because it avoids common mistakes of missing signals in the sensitivity list.

For reasons that will be discussed in [Section 4.5.4,](#page-33-0) it is best to use blocking assignments for intermediate variables in combinational logic. This example uses blocking assignments for p and g so that they get their new values before being used to compute s and cout that depend on them.

Because p and g appear on the left hand side of a blocking assignment  $(:=)$  in a process statement, they must be declared to be variable rather than signal. The variable declaration appears before the begin in the process where the variable is used.

# 4.5.1 Case Statements

A better application of using the always/process statement for combinational logic is a seven-segment display decoder that takes advantage of the case statement that must appear inside an always/process statement.

As you might have noticed in the seven-segment display decoder of Example 2.10, the design process for large blocks of combinational logic is tedious and prone to error. HDLs offer a great improvement, allowing you to specify the function at a higher level of abstraction, and then automatically synthesize the function into gates. HDL Example 4.24 uses case statements to describe a seven-segment display decoder based on its truth table. The case statement performs different actions depending on the value of its input. A case statement implies combinational logic if all

# HDL Example 4.24 SEVEN-SEGMENT DISPLAY DECODER

# **SystemVerilog**

```
module sevenseg(input logic [3:0] data,
                  output logic [6:0] segments);
  always_comb
   case(data)
     // abc_defg
     0: segments = 7'b111 1110:
     1: segments = 7'b011_0000;<br>2: segments = 7'b110_1101;
     2: segments = 7'b110_1101;<br>3: segments = 7'b111_1001;
      3: segments = 7'b111_1001;
4: segments = 7'b011_0011;
5: segments = 7'b101_1011;
     6: segments = 7'b101_1111;
     7: segments = 7'b111_0000;<br>8: segments = 7'b111 1111.
             segments = 7'b111_1111;9: segments = 7'b111_0011;
     default: segments = 7'b000_0000;endcase
endmodule
```
The case statement checks the value of data. When data is 0, the statement performs the action after the colon, setting segments to 1111110. The case statement similarly checks other data values up to 9 (note the use of the default base, base 10).

The default clause is a convenient way to define the output for all cases not explicitly listed, guaranteeing combinational logic.

In SystemVerilog, case statements must appear inside always statements.

# VHDL

```
library IEEE; use IEEE.STD_LOGIC_1164.all;
entity seven_seg_decoder is
 port(data: in STD_LOGIC_VECTOR(3 downto 0);
         segments: out STD_LOGIC_VECTOR(6 downto 0));
end;
architecture synth of seven_seg_decoder is
begin
process(all) begin
     case data is
                                         –– abcdefg
       when X''0'' => segments \leq "1111110";
         when X"1" => segments <= "0110000";
when X"2" => segments <= "1101101";
when X"3" => segments <= "1111001";
when X"4" => segments <= "0110011";
      when X "5" => segments \le "1011011";
      when X''6'' => segments \le "1011111";
         when X"7" => segments <= "1110000";
when X"8" => segments <= "1111111";
      when X''9'' => segments \leq "1110011";
      when others \Rightarrow segments \le "0000000";
     end case;
  end process;
end;
```
The case statement checks the value of data. When data is 0, the statement performs the action after the  $\Rightarrow$ , setting segments to 1111110. The case statement similarly checks other data values up to 9 (note the use of X for hexadecimal numbers). The others clause is a convenient way to define the output for all cases not explicitly listed, guaranteeing combinational logic.

Unlike SystemVerilog, VHDL supports selected signal assignment statements (see [HDL Example 4.6\)](#page-10-0), which are much like case statements but can appear outside processes. Thus, there is less reason to use processes to describe combinational logic.

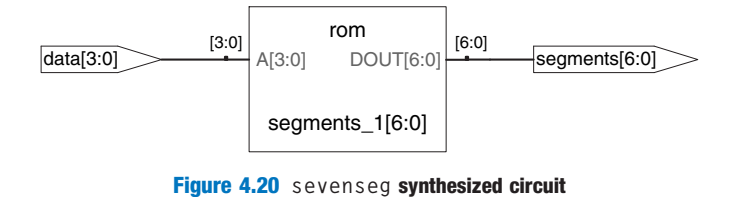

possible input combinations are defined; otherwise it implies sequential logic, because the output will keep its old value in the undefined cases.

Synplify Premier synthesizes the seven-segment display decoder into a read-only memory (ROM) containing the 7 outputs for each of the 16 possible inputs. ROMs are discussed further in Section 5.5.6.

If the default or others clause were left out of the case statement, the decoder would have remembered its previous output anytime data were in the range of 10–15. This is strange behavior for hardware.

Ordinary decoders are also commonly written with case statements. HDL Example 4.25 describes a 3:8 decoder.

# 4.5.2 If Statements

always/process statements may also contain if statements. The if statement may be followed by an else statement. If all possible input combinations

#### HDL Example 4.25 3:8 DECODER

#### **SystemVerilog**

```
module decoder3_8(input logic [2:0] a,
                  output logic [7:0] y);
  always_comb
    case(a)
      3'b000: y = 8'b00000001:
      3'b001: y = 8'b00000010;
      3'b010: y = 8'b00000100;
     3'b011: y = 8'b00001000;
     3'b100: y = 8'b00010000;
      3'b101: y = 8'b00100000;
      3'b110: y = 8'b01000000:
      3'b111: y = 8'b10000000;
     default: y = 8'bxxxxxxxx;
    endcase
endmodule
```
The default statement isn't strictly necessary for logic synthesis in this case because all possible input combinations are defined, but it is prudent for simulation in case one of the inputs is an x or z.

# VHDL

```
library IEEE; use IEEE.STD_LOGIC_1164.all;
entity decoder3_8 is
  port(a: in STD LOGIC VECTOR(2 downto 0);
       y: out STD_LOGIC_VECTOR(7 downto 0));
end;
architecture synth of decoder3_8 is
begin
  process(all) begin
    case a is
      when "000" => y \le "00000001";
      when "001" => y \le "00000010";
      when "010" => y \le "00000100";
      when "011" => y \le "00001000";
      when "100" => y \le "00010000";
      when "101" => y \le "00100000";
      when "110" => y \le - "01000000";
      when "111" => y \le "10000000";
      when others \Rightarrow y \leq "XXXXXXXX";
    end case;
  end process;
end;
```
The others clause isn't strictly necessary for logic synthesis in this case because all possible input combinations are defined, but it is prudent for simulation in case one of the inputs is an  $x$ ,  $z$ , or  $u$ .

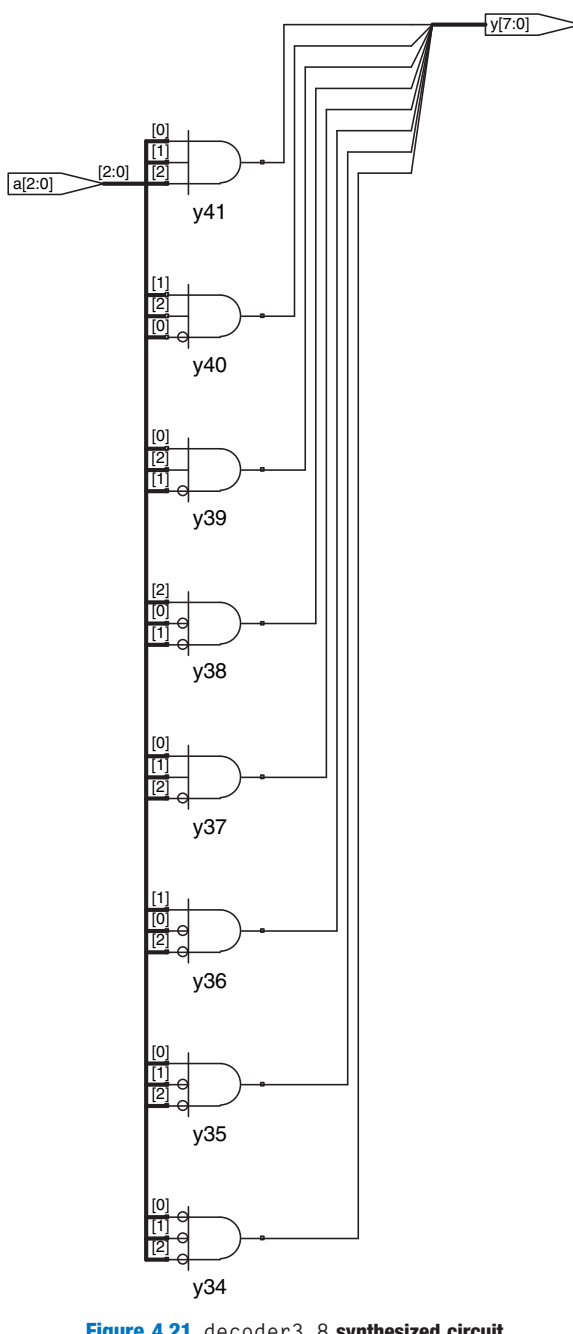

# <span id="page-32-0"></span>HDL Example 4.26 PRIORITY CIRCUIT

#### **SystemVerilog**

```
module priorityckt(input logic [3:0] a,
                  output logic [3:0] y);
 always_comb
  if (a[3]) y = 4' b1000;else if (a[2]) y = 4'b0100;
   else if (a[1]) y = 4'b0010;
   else if (a[0]) y = 4'b0001;
   else y = 4' b0000;endmodule
```
In SystemVerilog, if statements must appear inside of always statements.

#### VHDL

```
library IEEE; use IEEE.STD_LOGIC_1164.all;
entity priorityckt is
 port(a: in STD_LOGIC_VECTOR(3 downto 0);
      y: out STD_LOGIC_VECTOR(3 downto 0));
end;
architecture synth of priorityckt is
begin
 process(all) begin
   if a(3) then y \le -1000";
   elsif a(2) then y \leq v "0100";
   elsif a(1) then y \leq v 0010";
   elsif a(0) then y \leq "0001";
   else y <= "0000";
   end if;
 end process;
end;
```
Unlike SystemVerilog, VHDL supports conditional signal assignment statements (see [HDL Example 4.6](#page-10-0)), which are much like if statements but can appear outside processes. Thus, there is less reason to use processes to describe combinational logic.

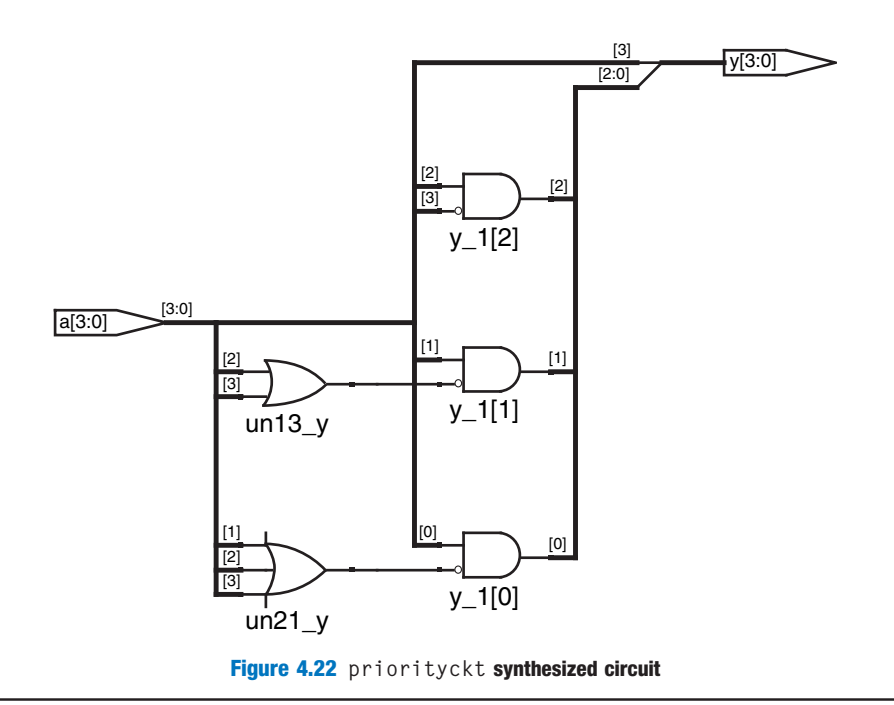

<span id="page-33-0"></span>are handled, the statement implies combinational logic; otherwise, it produces sequential logic (like the latch in Section 4.4.5).

[HDL Example 4.26](#page-32-0) uses if statements to describe a priority circuit, defined in Section 2.4. Recall that an N-input priority circuit sets the output TRUE that corresponds to the most significant input that is TRUE.

# 4.5.3 Truth Tables with Don't Cares

As examined in Section 2.7.3, truth tables may include don't care's to allow more logic simplification. HDL Example 4.27 shows how to describe a priority circuit with don't cares.

Synplify Premier synthesizes a slightly different circuit for this module, shown in [Figure 4.23,](#page-34-0) than it did for the priority circuit in [Figure 4.22.](#page-32-0) However, the circuits are logically equivalent.

# HDL Example 4.27 PRIORITY CIRCUIT USING DON'T CARES

### **SystemVerilog**

```
module priority_casez(input logic [3:0] a,
                     output logic [3:0] y);
 always_comb
  casez(a)
    4'b1???: y = 4'b1000;
    4'b01??: y = 4'b0100;
    4'b001?: y = 4'b0010;
    4'b0001: y = 4'b0001;
    default: y = 4' b0000;
   endcase
endmodule
```
The casez statement acts like a case statement except that it also recognizes ? as don't care.

```
VHDL
```

```
library IEEE; use IEEE.STD_LOGIC_1164.all;
entity priority_casez is
 port(a: in STD LOGIC VECTOR(3 downto 0):
       y: out STD_LOGIC_VECTOR(3 downto 0));
end;
architecture dontcare of priority casez is
begin
process(all) begin
   case? a is
    when "1---" \Rightarrow y \leq "1000":
    when "01--" => y \le "0100";
    when "001 -" => y \le "0010";
     when "0001" => y \le "0001";
     when others => y \le "0000":
   end case?;
 end process;
end;
```
The case? statement acts like a case statement except that it also recognizes – as don't care.

# 4.5.4 Blocking and Nonblocking Assignments

The guidelines on page 206 explain when and how to use each type of assignment. If these guidelines are not followed, it is possible to write code that appears to work in simulation but synthesizes to incorrect hardware. The optional remainder of this section explains the principles behind the guidelines.

<span id="page-34-0"></span>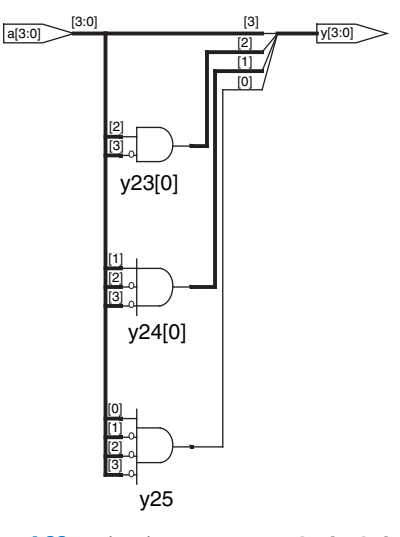

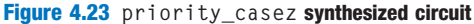

# BLOCKING AND NONBLOCKING ASSIGNMENT GUIDELINES

# **SystemVerilog**

#### VHDL

1. Use always\_ff @(posedge clk) and nonblocking assignments to model synchronous sequential logic.

```
always_ff @(posedge clk)
 begin
   n1 <= d; // nonblocking
   q <= n1; // nonblocking
 end
```
2. Use continuous assignments to model simple combinational logic.

```
assign y = s ? d1 : d0;
```
3. Use always\_comb and blocking assignments to model more complicated combinational logic where the always statement is helpful.

```
always_comb
 begin
     p = a \land b; // blocking
    g = a & b; // blocking
     s = p \wedge \text{cin};\text{cout} = g \mid (p \& \text{cin});end
```
4. Do not make assignments to the same signal in more than one always statement or continuous assignment statement.

1. Use process(clk) and nonblocking assignments to model synchronous sequential logic.

```
process(clk) begin
 if rising_edge(clk) then
   n1 \leq d; -- nonblocking
   q <= n1; –– nonblocking
 end if;
end process;
```
2. Use concurrent assignments outside process statements to model simple combinational logic.

```
y \leq d0 when s = '0' else d1;
```
3. Use process(all) to model more complicated combinational logic where the process is helpful. Use blocking assignments for internal variables.

```
process(all)
 variable p, g: STD_LOGIC;
begin
  p := a \times or b; -- blocking
  g := a and b; -- blocking
  s \leq p xor cin;
  \text{cout} \leq q \text{ or } (\text{p and } \text{cin});
end process;
```
4. Do not make assignments to the same variable in more than one process or concurrent assignment statement.

#### <span id="page-35-0"></span>Combinational Logic\*

The full adder from [HDL Example 4.23](#page-28-0) is correctly modeled using blocking assignments. This section explores how it operates and how it would differ if nonblocking assignments had been used.

Imagine that a, b, and cin are all initially 0. p, g, s, and cout are thus 0 as well. At some time, a changes to 1, triggering the always/process statement. The four blocking assignments evaluate in the order shown here. (In the VHDL code, s and cout are assigned concurrently.) Note that p and g get their new values before s and cout are computed because of the blocking assignments. This is important because we want to compute s and cout using the new values of p and g.

- 1.  $p \leftarrow 1 \oplus 0 = 1$
- 2.  $q \leftarrow 1 \cdot 0 = 0$
- $3. s \leftarrow 1 \oplus 0 = 1$
- 4. cout  $\leftarrow 0 + 1 \cdot 0 = 0$

In contrast, HDL Example 4.28 illustrates the use of nonblocking assignments.

Now consider the same case of a rising from 0 to 1 while b and cin are 0. The four nonblocking assignments evaluate concurrently:

 $p \leftarrow 1 \oplus 0 = 1$  g  $\leftarrow 1 \bullet 0 = 0$  s  $\leftarrow 0 \oplus 0 = 0$  cout  $\leftarrow 0 + 0 \bullet 0 = 0$ 

# HDL Example 4.28 FULL ADDER USING NONBLOCKING ASSIGNMENTS

### **SystemVerilog**

```
// nonblocking assignments (not recommended)
module fulladder(input logic a, b, cin,
                  output logic s, cout);
 logic p, g;
 always_comb
   begin
     p <= a ^ b; // nonblocking
    g \leq a \& b; // nonblocking
    s \leq p \wedge \text{cin}:cout \leq g | (p & cin);
   end
endmodule
```
#### VHDL

```
–– nonblocking assignments (not recommended)
library IEEE; use IEEE.STD_LOGIC_1164.all;
entity fulladder is
 port(a, b, cin: in STD_LOGIC;
       s, cout: out STD_LOGIC);
end;
architecture nonblocking of fulladder is
 signal p, g: STD LOGIC;
begin
 process(all) begin
   p <= a xor b; –– nonblocking
   q \leq a and b; -- nonblocking
   s \leq p xor cin;
   cout \leq g or (p and cin);
 end process:
end;
```
Because p and g appear on the left hand side of a nonblocking assignment in a process statement, they must be declared to be signal rather than variable. The signal declaration appears before the begin in the architecture, not the process.

Observe that s is computed concurrently with p and hence uses the old value of p, not the new value. Therefore, s remains 0 rather than becoming 1. However, p does change from 0 to 1. This change triggers the always/process statement to evaluate a second time, as follows:

 $p \leftarrow 1 \oplus 0 = 1$  g  $\leftarrow 1 \cdot 0 = 0$  s  $\leftarrow 1 \oplus 0 = 1$  cout  $\leftarrow 0 + 1 \cdot 0 = 0$ 

This time, p is already 1, so s correctly changes to 1. The nonblocking assignments eventually reach the right answer, but the always/ process statement had to evaluate twice. This makes simulation slower, though it synthesizes to the same hardware.

Another drawback of nonblocking assignments in modeling combinational logic is that the HDL will produce the wrong result if you forget to include the intermediate variables in the sensitivity list.

Worse yet, some synthesis tools will synthesize the correct hardware even when a faulty sensitivity list causes incorrect simulation. This leads to a mismatch between the simulation results and what the hardware actually does.

VHDL

# **SystemVerilog**

If the sensitivity list of the always statement in [HDL Example 4.28](#page-35-0) were written as always @(a, b, cin) rather than always\_comb, then the statement would not reevaluate when p or g changes. In that case, s would be incorrectly left at 0, not 1.

If the sensitivity list of the process statement in HDL Example 4.28 were written as process(a, b, cin) rather than process(all), then the statement would not reevaluate when p or g changes. In that case, s would be incorrectly left at 0, not 1.

#### Sequential Logic\*

The synchronizer from [HDL Example 4.20](#page-25-0) is correctly modeled using nonblocking assignments. On the rising edge of the clock, d is copied to n1 at the same time that n1 is copied to q, so the code properly describes two registers. For example, suppose initially that  $d = 0$ ,  $n1 = 1$ , and  $q = 0$ . On the rising edge of the clock, the following two assignments occur concurrently, so that after the clock edge,  $n1 = 0$  and  $q = 1$ .

 $n1 \leftarrow d = 0$  q  $\leftarrow n1 = 1$ 

[HDL Example 4.29](#page-37-0) tries to describe the same module using blocking assignments. On the rising edge of  $c \, \mathsf{l} \, \mathsf{k}$ , d is copied to n1. Then this new value of n1 is copied to q, resulting in d improperly appearing at both n1 and q. The assignments occur one after the other so that after the clock edge,  $q = n1 = 0$ .

- 1.  $nl \leftarrow d = 0$
- 2.  $q \leftarrow n1 = 0$

VHDL

# <span id="page-37-0"></span>HDL Example 4.29 BAD SYNCHRONIZER WITH BLOCKING ASSIGNMENTS

#### **SystemVerilog**

```
// Bad implementation of a synchronizer using blocking
// assignments
module syncbad(input logic clk,
               input logic d
               output logic q);
 logic n1;
 always_ff @(posedge clk)
   begin
    nl = d; // blocking
    q = n1; // blocking
   end
endmodule
                                                                        –– Bad implementation of a synchronizer using blocking
                                                                        –– assignment
                                                                        library IEEE; use IEEE.STD_LOGIC_1164.all;
                                                                        entity syncbad is
                                                                         port(clk: in STD_LOGIC;
                                                                              d: in STD_LOGIC;
                                                                               q: out STD_LOGIC);
                                                                        end;
                                                                        architecture bad of syncbad is
                                                                        begin
                                                                         process(clk)
                                                                           variable n1: STD_LOGIC;
                                                                         begin
                                                                           if rising_edge(clk) then
                                                                            n1 := d; - blocking
                                                                            q \leq n1:
                                                                           end if;
                                                                         end process.
                                                                        end;
                                                                     q
                                                   \overline{q} d \longrightarrow \overline{q} \overline{q} d \longrightarrow \overline{q}clk
                                               Figure 4.24 syncbad synthesized circuit
```
Because n1 is invisible to the outside world and does not influence the behavior of q, the synthesizer optimizes it away entirely, as shown in Figure 4.24.

The moral of this illustration is to exclusively use nonblocking assignment in always/process statements when modeling sequential logic. With sufficient cleverness, such as reversing the orders of the assignments, you could make blocking assignments work correctly, but blocking assignments offer no advantages and only introduce the risk of unintended behavior. Certain sequential circuits will not work with blocking assignments no matter what the order.

# 4.6 FINITE STATE MACHINES

Recall that a finite state machine (FSM) consists of a state register and two blocks of combinational logic to compute the next state and the output given the current state and the input, as was shown in Figure 3.22. HDL descriptions of state machines are correspondingly divided into three parts to model the state register, the next state logic, and the output logic.

#### HDL Example 4.30 DIVIDE-BY-3 FINITE STATE MACHINE

#### **SystemVerilog**

```
module divideby3FSM(input logic clk,
                  input logic reset,
                   output logic y);
 typedef enum logic [1:0] {S0, S1, S2} statetype;
 statetype state, nextstate;
 // state register
 always_ff @(posedge clk, posedge reset)
   if (reset) state <= S0;
   else state <= nextstate;
 // next state logic
 always_comb
   case (state)
    S0: nextstate=S1;
     S1: nextstate=S2;
    S2: nextstate = S0;
    default: nextstate = S0;
   endcase
 // output logic
 assign y = (state == $0);endmodule
```
The typedef statement defines statetype to be a two-bit logic value with three possibilities: S0, S1, or S2. state and nextstate are statetype signals.

The enumerated encodings default to numerical order:  $S0 = 00$ ,  $S1 = 01$ , and  $S2 = 10$ . The encodings can be explicitly set by the user; however, the synthesis tool views them as suggestions, not requirements. For example, the following snippet encodes the states as 3-bit one-hot values:

typedef enum logic [2:0] {S0 = 3'b001, S1 = 3'b010, S2 = 3'b100} statetype;

Notice how a case statement is used to define the state transition table. Because the next state logic should be combinational, a default is necessary even though the state 2'b11 should never arise.

The output, y, is 1 when the state is S0. The *equality comparison*  $a == b$  evaluates to 1 if a equals b and 0 otherwise. The *inequality comparison*  $a := b$  does the inverse, evaluating to 1 if a does not equal b.

# VHDL

```
library IEEE; use IEEE.STD_LOGIC_1164.all;
entity divideby3FSM is
port(clk, reset: in STD LOGIC;
      y: out STD_LOGIC);
end;
architecture synth of divideby3FSM is
type statetype is (S0, S1, S2);
 signal state, nextstate: statetype;
begin
  –– state register
 process(clk, reset) begin
   if reset then state \leq SO;
  elsif rising_edge(clk) then
    state <= nextstate;
  end if;
 end process;
 –– next state logic
 nextstate <= S1 when state = S0 else
              S2 when state = S1 else
              SO:–– output logic
 y \le -1' when state = S0 else '0';
end;
```
This example defines a new *enumeration* data type, statetype, with three possibilities: S0, S1, and S2. state and nextstate are statetype signals. By using an enumeration instead of choosing the state encoding, VHDL frees the synthesizer to explore various state encodings to choose the best one.

The output,  $y$ , is 1 when the state is  $\delta$ 0. The inequality comparison uses  $/ =$ . To produce an output of 1 when the state is anything but  $\text{SO}$ , change the comparison to state /=  $\text{SO}$ .

HDL Example 4.30 describes the divide-by-3 FSM from Section 3.4.2. It provides an asynchronous reset to initialize the FSM. The state register uses the ordinary idiom for flip-flops. The next state and output logic blocks are combinational.

The Synplify Premier synthesis tool just produces a block diagram and state transition diagram for state machines; it does not show the logic

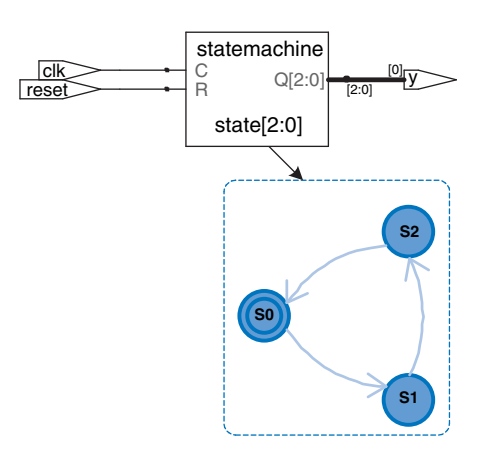

Figure 4.25 divideby3fsm synthesized circuit

gates or the inputs and outputs on the arcs and states. Therefore, be careful that you have specified the FSM correctly in your HDL code. The state transition diagram in Figure 4.25 for the divide-by-3 FSM is analogous to the diagram in Figure 3.28(b). The double circle indicates that S0 is the reset state. Gate-level implementations of the divide-by-3 FSM were shown in Section 3.4.2.

Notice that the states are named with an enumeration data type rather than by referring to them as binary values. This makes the code more readable and easier to change.

If, for some reason, we had wanted the output to be HIGH in states S0 and S1, the output logic would be modified as follows.

Notice that the synthesis tool uses a 3-bit encoding (Q[2:0]) instead of the 2-bit encoding suggested in the SystemVerilog code.

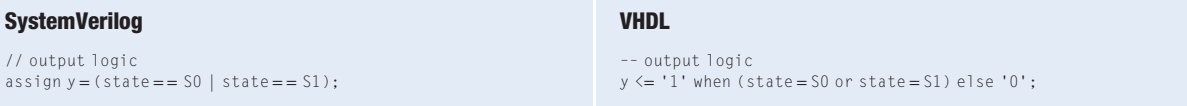

The next two examples describe the snail pattern recognizer FSM from Section 3.4.3. The code shows how to use case and if statements to handle next state and output logic that depend on the inputs as well as the current state. We show both Moore and Mealy modules. In the Moore machine [\(HDL Example 4.31\)](#page-40-0), the output depends only on the current state, whereas in the Mealy machine ([HDL Example 4.32](#page-41-0)), the output logic depends on both the current state and inputs.

# <span id="page-40-0"></span>HDL Example 4.31 PATTERN RECOGNIZER MOORE FSM

### **SystemVerilog**

```
module patternMoore(input logic clk,
                   input logic reset,
                   input logic a,
                   output logic y);
 typedef enum logic [1:0] {S0, S1, S2} statetype;
 statetype state, nextstate;
 // state register
 always_ff @(posedge clk, posedge reset)
   if (reset) state <= S0;
   else state <= nextstate;
 // next state logic
 always_comb
   case (state)
     S0: if (a) nextstate = $0;else nextstate=S1;
     S1: if (a) nextstate = S2:
        else nextstate=S1;
     S2: if (a) nextstate = $0;
        else nextstate=S1;
     default: nextstate=S0;
   endcase
 // output logic
 assign y = (state == $2);endmodule
```
Note how nonblocking assignments  $(\le)$  are used in the state register to describe sequential logic, whereas blocking assignments (=) are used in the next state logic to describe combinational logic.

# VHDL

```
library IEEE; use IEEE.STD_LOGIC_1164.all;
entity patternMoore is
 port(clk, reset: in STD LOGIC;
     a: in STD_LOGIC;<br>v: out STD_LOGIC)
      y: out STD_LOGIC);
end;
architecture synth of patternMoore is
 type statetype is (S0, S1, S2);
 signal state, nextstate: statetype;
begin
 –– state register
 process(clk, reset) begin
   if reset then state \leq S0;
   elsif rising edge(c)k) then state \leq nextstate;
   end if;
 end process;
 –– next state logic
 process(all) begin
   case state is
     when S0 =>
      if a then nextstate \leq SO;
       else nextstate <= S1;
       end if;
     when S1 =if a then nextstate \leq S2;
      else nextstate <= S1;
      end if;
     when S2 =if a then nextstate <= S0;
       else nextstate <= S1;
       end if;
     when others \Rightarrownextstate <= S0;
   end case;
 end process;
 ––output logic
 y \le -1' when state = S2 else '0';
end;
```
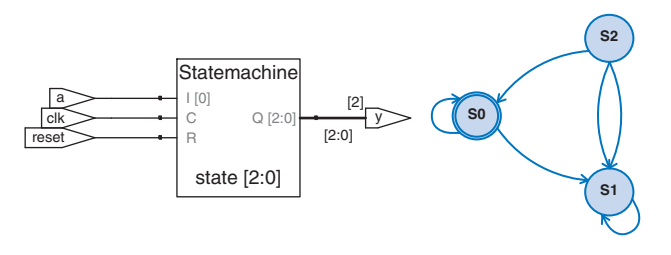

Figure 4.26 patternMoore synthesized circuit

# <span id="page-41-0"></span>HDL Example 4.32 PATTERN RECOGNIZER MEALY FSM

# **SystemVerilog**

```
module patternMealy(input logic clk,
                    input logic reset,
                    input logic a,
                   output logic y);
 typedef enum logic {S0, S1} statetype;
 statetype state, nextstate;
 // state register
 always_ff @(posedge clk, posedge reset)
  if (reset) state <= S0;
   else state <= nextstate;
 // next state logic
 always_comb
   case (state)
     S0: if (a) nextstate = S0;
        else nextstate = S1;
     S1: if (a) nextstate = S0:
        else nextstate=S1;
     default: nextstate=S0;
   endcase
 // output logic
 assign y = (a \& state == $1);endmodule
```
# VHDL

```
library IEEE; use IEEE.STD_LOGIC_1164.all;
entity patternMealy is
 port(clk, reset: in STD_LOGIC;
     a: in STD_LOGIC;
       y: out STD_LOGIC);
end;
architecture synth of patternMealy is
 type statetype is (S0, S1);
 signal state, nextstate: statetype;
begin
  –– state register
  process(clk, reset) begin
   if reset then state \leq S0;
   elsif rising edge(c1k) then state \leq nextstate;
   end if;
 end process;
  –– next state logic
 process(all) begin
    case state is
      when S0 \Rightarrowif a then next state \leq SO;
       else nextstate <= S1;
        end if;
      when S1 \Rightarrowif a then nextstate \leq SO;
       else nextstate <= S1;
       end if;
      when others \Rightarrownextstate <= S0;
   end case;
 end process;
 –– output logic
 y \le -1' when (a = '1' and state = S1) else '0';
end;
```
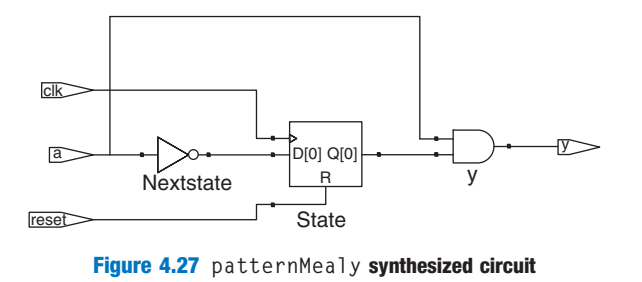

# 4.7 DATA TYPES\*

This section explains some subtleties about SystemVerilog and VHDL types in more depth.

# 4.7.1 SystemVerilog

Prior to SystemVerilog, Verilog primarily used two types: reg and wire. Despite its name, a reg signal might or might not be associated with a register. This was a great source of confusion for those learning the language. SystemVerilog introduced the logic type to eliminate the confusion; hence, this book emphasizes the logic type. This section explains the reg and wire types in more detail for those who need to read old Verilog code.

In Verilog, if a signal appears on the left hand side of  $\leq$  or = in an always block, it must be declared as reg. Otherwise, it should be declared as wire. Hence, a reg signal might be the output of a flip-flop, a latch, or combinational logic, depending on the sensitivity list and statement of an always block.

Input and output ports default to the wire type unless their type is explicitly defined as reg. The following example shows how a flip-flop is described in conventional Verilog. Note that  $c \, \mathsf{l} \, \mathsf{k}$  and d default to wire, while q is explicitly defined as reg because it appears on the left hand side of  $\leq$  in the always block.

```
module flop(input clk.
           input [3:0] d,
           output reg [3:0] q);
  always @(posedge clk)
   q \leq d;
endmodule
```
SystemVerilog introduces the logic type. logic is a synonym for reg and avoids misleading users about whether it is actually a flip-flop. Moreover, SystemVerilog relaxes the rules on assign statements and hierarchical port instantiations so logic can be used outside always blocks where a wire traditionally would have been required. Thus, nearly all SystemVerilog signals can be logic. The exception is that signals with multiple drivers (e.g., a tristate bus) must be declared as a net, as described in [HDL Example 4.10](#page-15-0). This rule allows SystemVerilog to generate an error message rather than an x value when a logic signal is accidentally connected to multiple drivers.

The most common type of net is called a wire or tri. These two types are synonymous, but wire is conventionally used when a single driver is present and tri is used when multiple drivers are present. Thus, wire is obsolete in SystemVerilog because logic is preferred for signals with a single driver.

When a tri net is driven to a single value by one or more drivers, it takes on that value. When it is undriven, it floats (z). When it is driven to a different value  $(0, 1, \text{ or } x)$  by multiple drivers, it is in contention  $(x)$ .

There are other net types that resolve differently when undriven or driven by multiple sources. These other types are rarely used, but may be substituted anywhere a tri net would normally appear (e.g., for signals with multiple drivers). Each is described in [Table 4.7](#page-43-0).

<span id="page-43-0"></span>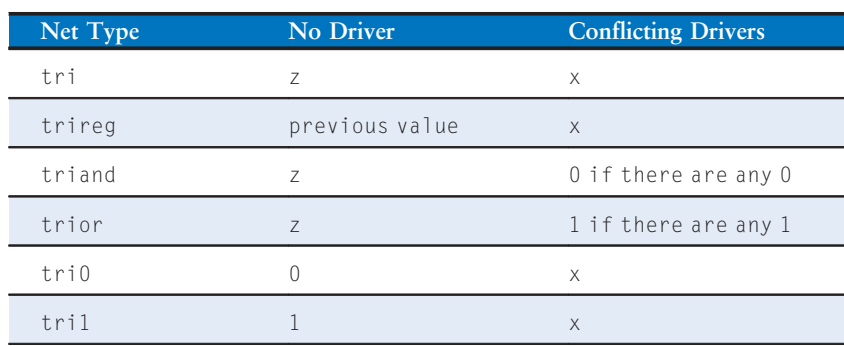

# Table 4.7 Net Resolution

# 4.7.2 VHDL

Unlike SystemVerilog, VHDL enforces a strict data typing system that can protect the user from some errors but that is also clumsy at times.

Despite its fundamental importance, the STD\_LOGIC type is not built into VHDL. Instead, it is part of the IEEE.STD\_LOGIC\_1164 library. Thus, every file must contain the library statements shown in the previous examples.

Moreover, IEEE.STD\_LOGIC\_1164 lacks basic operations such as addition, comparison, shifts, and conversion to integers for the STD\_ LOGIC\_VECTOR data. These were finally added to the VHDL 2008 standard in the IEEE.NUMERIC\_STD\_UNSIGNED library.

VHDL also has a BOOLEAN type with two values: true and false. BOOLEAN values are returned by comparisons (such as the equality comparison,  $s = '0'$  and are used in conditional statements such as when and if. Despite the temptation to believe a BOOLEAN true value should be equivalent to a STD\_LOGIC '1' and BOOLEAN false should mean STD\_LOGIC '0', these types were not interchangeable prior to VHDL 2008. For example, in old VHDL code, one must write

 $y \leq d1$  when  $(s = '1')$  else d0;

while in VHDL 2008, the when statement automatically converts s from STD\_LOGIC to BOOLEAN so one can simply write

 $y \leq d1$  when s else d0:

Even in VHDL 2008, it is still necessary to write

 $q \le -1$ ' when (state = S2) else '0':

instead of

 $q \leq (state = S2)$ ;

because (state = S2) returns a BOOLEAN result, which cannot be directly assigned to the STD\_LOGIC signal y.

Although we do not declare any signals to be BOOLEAN, they are automatically implied by comparisons and used by conditional statements. Similarly, VHDL has an INTEGER type that represents both positive and negative integers. Signals of type INTEGER span at least the values  $-(2^{31} - 1)$  to  $2^{31} - 1$ . Integer values are used as indices of busses. For example, in the statement

 $y \le a(3)$  and  $a(2)$  and  $a(1)$  and  $a(0)$ ;

0, 1, 2, and 3 are integers serving as an index to choose bits of the a signal. We cannot directly index a bus with a STD\_LOGIC or STD\_ LOGIC\_ VECTOR signal. Instead, we must convert the signal to an INTEGER. This is demonstrated in the example below for an 8:1 multiplexer that selects one bit from a vector using a 3-bit index. The TO\_INTEGER function is defined in the IEEE.NUMERIC\_STD\_UNSIGNED library and performs the conversion from STD LOGIC VECTOR to INTEGER for positive (unsigned) values.

```
library IEEE;
use IEEE.STD_LOGIC_1164.all;
use IEEE.NUMERIC STD UNSIGNED.all:
entity mux8 is
 port(d: in STD_LOGIC_VECTOR(7 downto 0);
       s: in STD_LOGIC_VECTOR(2 downto 0);
       y: out STD_LOGIC);
end;
architecture synth of mux8 is
begin
 y \leq d(T0 INTEGER(s));
end;
```
VHDL is also strict about out ports being exclusively for output. For example, the following code for two- and three-input AND gates is illegal VHDL because  $\nu$  is an output and is also used to compute  $\nu$ .

```
library IEEE; use IEEE.STD_LOGIC_1164.all;
entity and23 is
 port(a, b, c: in STD_LOGIC;
       v, w: out STD_LOGIC);
end;
architecture synth of and23 is
begin
 v \leq a and b:
 w \leq v and c:
end;
```
VHDL defines a special port type, buffer, to solve this problem. A signal connected to a buffer port behaves as an output but may also be used within the module. The corrected entity definition follows. Verilog and SystemVerilog do not have this limitation and do not require buffer

ports. VHDL 2008 eliminates this restriction by allowing out ports to be readable, but this change is not supported by the Synplify CAD tool at the time of this writing.

```
entity and23 is
  port(a, b, c: in STD_LOGIC;
       v: buffer STD_LOGIC;
       w: out STD LOGIC):
end;
```
Most operations such as addition, subtraction, and Boolean logic are identical whether a number is signed or unsigned. However, magnitude comparison, multiplication, and arithmetic right shifts are performed differently for signed two's complement numbers than for unsigned binary numbers. These operations will be examined in Chapter 5. HDL Example 4.33 describes how to indicate that a signal represents a signed number.

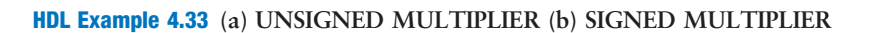

# **SystemVerilog**

```
// 4.33(a): unsigned multiplier
module multiplier(input logic [3:0] a, b,
                  output logic [7:0] y);
 assign y = a * b;
endmodule
// 4.33(b): signed multiplier
module multiplier(input logic signed [3:0] a, b,
                 output logic signed [7:0] y);
 assign y = a * b;
endmodule
```
In SystemVerilog, signals are considered unsigned by default. Adding the signed modifier (e.g., logic signed [3:0] a) causes the signal a to be treated as signed.

# VHDL

```
–– 4.33(a): unsigned multiplier
library IEEE; use IEEE.STD_LOGIC_1164.all;
use IEEE.NUMERIC_STD_UNSIGNED.all;
entity multiplier is
 port(a, b: in STD LOGIC VECTOR(3 downto 0);
      y: out STD_LOGIC_VECTOR(7 downto 0));
end;
architecture synth of multiplier is
begin
 y \leq a * b;
end;
```
VHDL uses the NUMERIC\_STD\_UNSIGNED library to perform arithmetic and comparison operations on STD\_LOGIC\_VECTORs. The vectors are treated as unsigned.

```
use IEEE.NUMERIC_STD_UNSIGNED.all;
```
VHDL also defines UNSIGNED and SIGNED data types in the IEEE.NUMERIC\_STD library, but these involve type conversions beyond the scope of this chapter.

# 4.8 PARAMETERIZED MODULES\*

So far all of our modules have had fixed-width inputs and outputs. For example, we had to define separate modules for 4- and 8-bit wide 2:1 multiplexers. HDLs permit variable bit widths using parameterized modules.

[HDL Example 4.34](#page-46-0) declares a parameterized 2:1 multiplexer with a default width of 8, then uses it to create 8- and 12-bit 4:1 multiplexers.

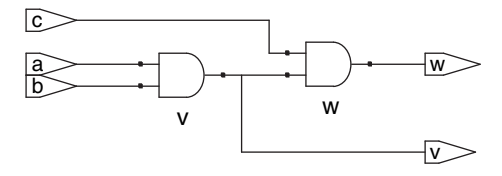

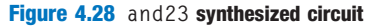

# <span id="page-46-0"></span>HDL Example 4.34 PARAMETERIZED N-BIT 2:1 MULTIPLEXERS

#### **SystemVerilog**

```
module mux2
 #(parameter width = 8)(input logic [width–1:0] d0, d1,
   input logic s,
   output logic [width–1:0] y);
   assign y = s ? d1 : d0;
endmodule
```
SystemVerilog allows a #(parameter . . . ) statement before the inputs and outputs to define parameters. The parameter statement includes a default value (8) of the parameter, in this case called width. The number of bits in the inputs and outputs can depend on this parameter.

```
module mux4_8(input logic [7:0] d0, d1, d2, d3,
             input logic [1:0] s,
              output logic [7:0] y);
 logic [7:0] low, hi;
 mux2 lowmux(d0, d1, s[0], low);
 mux2 himux(d2, d3, s[0], hi);
 mux2 outmux(low, hi, s[1], y);
endmodule
```
The 8-bit 4:1 multiplexer instantiates three 2:1 multiplexers using their default widths.

In contrast, a 12-bit 4:1 multiplexer, mux4\_12, would need to override the default width using #( ) before the instance name, as shown below.

```
module mux4_12(input logic [11:0] d0, d1, d2, d3,
               input logic [1:0] s,
                output logic [11:0] y);
 logic [11:0] low, hi;
 mux2 #(12) lowmux(d0, d1, s[0], low);
 mux2 \# (12) \text{ himux}(d2, d3, s[0], h1);mux2 \# (12) outmux(low, hi, s[1], y);
endmodule
```
Do not confuse the use of the # sign indicating delays with the use of  $#($ ...) in defining and overriding parameters.

# VHDL

```
library IEEE; use IEEE.STD_LOGIC_1164.all;
entity mux2 is
 generic(width: integer := 8);
 port(d0,
  d1: in STD_LOGIC_VECTOR(width–1 downto 0);
   s: in STD_LOGIC;
   y: out STD_LOGIC_VECTOR(width–1 downto 0));
end;
architecture synth of mux2 is
begin
y \leq d1 when s else d0;
end;
```
The generic statement includes a default value (8) of width. The value is an integer.

```
library IEEE; use IEEE.STD_LOGIC_1164.all;
entity mux4_8 is
 port(d0, d1, d2,
      d3: in STD_LOGIC_VECTOR(7 downto 0);
       s: in STD_LOGIC_VECTOR(1 downto 0);
       y: out STD_LOGIC_VECTOR(7 downto 0));
end;
architecture struct of mux4_8 is
 component mux2
   generic(width: integer := 8);
   port(d0,
        d1: in STD_LOGIC_VECTOR(width-1 downto 0);
        s: in STD_LOGIC;
        y: out STD_LOGIC_VECTOR(width-1 downto 0));
 end component;
 signal low, hi: STD_LOGIC_VECTOR(7 downto 0);
begin
 lowmux: mux2 port map(d0, d1, s(0), low);
 himux: mux2 port map(d2, d3, s(0), hi);
 outmux: mux2 port map(low, hi, s(1), y);
end;
```
The 8-bit 4:1 multiplexer, mux4\_8, instantiates three 2:1 multiplexers using their default widths.

In contrast, a 12-bit 4:1 multiplexer, mux4\_12, would need to override the default width using generic map, as shown below.

```
lowmux: mux2 generic map(12)
           port map(d0, d1, s(0), low);
himux: mux2 generic map(12)
           port map(d2, d3, s(0), hi);
outmux: mux2 generic map(12)
            port map(low, hi, s(1), y);
```
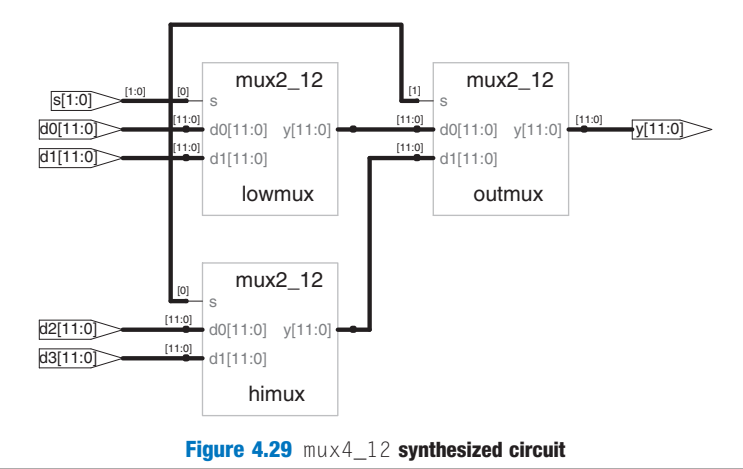

# **HDL Example 4.35 PARAMETERIZED**  $N:2^N$  **DECODER**

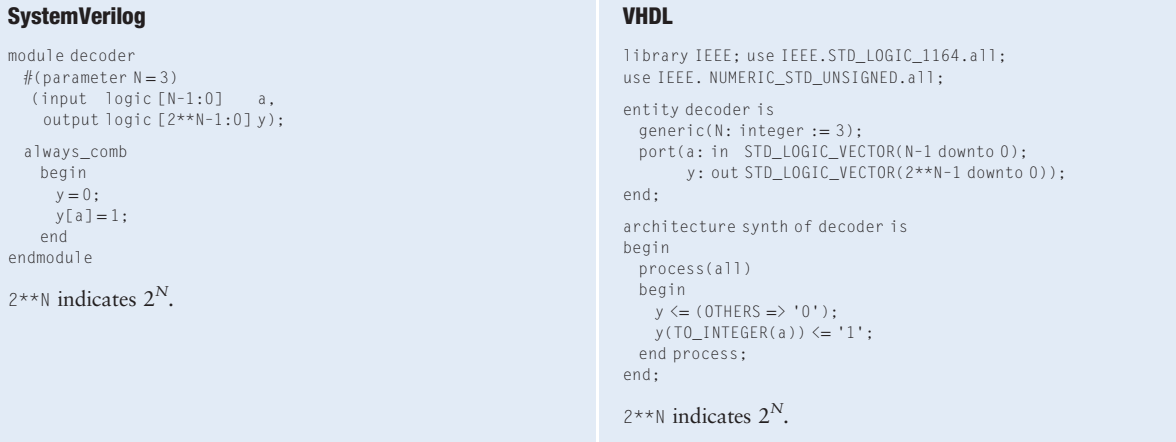

HDL Example 4.35 shows a decoder, which is an even better application of parameterized modules. A large  $N:2^N$  decoder is cumbersome to specify with case statements, but easy using parameterized code that simply sets the appropriate output bit to 1. Specifically, the decoder uses blocking assignments to set all the bits to 0, then changes the appropriate bit to 1.

HDLs also provide generate statements to produce a variable amount of hardware depending on the value of a parameter. generate supports for loops and if statements to determine how many of what types of hardware to produce. [HDL Example 4.36](#page-48-0) demonstrates how to use generate statements to produce an N-input AND function from a cascade of two-input AND gates. Of course, a reduction operator would be cleaner and simpler for this application, but the example illustrates the general principle of hardware generators.

Use generate statements with caution; it is easy to produce a large amount of hardware unintentionally!

#### <span id="page-48-0"></span>HDL Example 4.36 PARAMETERIZED N-INPUT AND GATE

# **SystemVerilog**

```
module andN
 #(parameter width = 8)(input logic [width–1:0] a,
   output logic y);
 genvar i;
 logic [width–1:0] x;
 generate
   assign x[0] = a[0];
   for(i=1; i<width; i=i+1) begin: forloop
    assign x[i] = a[i] & x[i-1];end
 endgenerate
 assign y = x[width-1]:
```
endmodule

The for statement loops thrugh  $i = 1, 2, \ldots$ , width-1 to produce many consecutive AND gates. The begin in a generate for loop must be followed by a : and an arbitrary label (forloop, in this case).

### VHDL

```
library IEEE; use IEEE.STD_LOGIC_1164.all;
entity andN is
 generic(width: integer := 8);
 port(a: in STD_LOGIC_VECTOR(width–1 downto 0);
      y: out STD_LOGIC);
end;
architecture synth of andN is
 signal x: STD_LOGIC_VECTOR(width-1 downto 0);
begin
 x(0) \leq a(0);
 gen: for i in 1 to width-1 generate
  x(i) \leq a(i) and x(i-1);
 end generate;
 y \leq x(width-1):
end;
```
The generate loop variable i does not need to be declared.

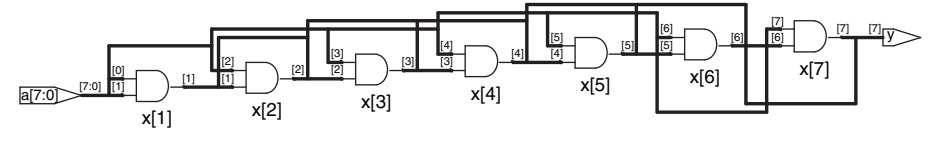

Figure 4.30 andN synthesized circuit

Some tools also call the module to be tested the unit under test (UUT).

# 4.9 TESTBENCHES

A testbench is an HDL module that is used to test another module, called the device under test (DUT). The testbench contains statements to apply inputs to the DUT and, ideally, to check that the correct outputs are produced. The input and desired output patterns are called test vectors.

Consider testing the sillyfunction module from [Section 4.1.1](#page-1-0) that computes  $y = \overline{a} \overline{b} \overline{c} + a \overline{b} \overline{c} + a \overline{b} \overline{c}$ . This is a simple module, so we can perform exhaustive testing by applying all eight possible test vectors.

#### **SystemVerilog**

```
module testbench1();
 logic a, b, c, y;
 // instantiate device under test
 sillyfunction dut(a, b, c, y);
 // apply inputs one at a time
 initial begin
  a = 0; b = 0; c = 0; #10;
  c = 1; #10;<br>b=1; c=0; #10:
  b = 1; c = 0;
   c = 1; \#10;
   a = 1; b = 0; c = 0; #10;
  c = 1; \#10;
  b = 1; c = 0; #10;
  c = 1; \#10;
 end
endmodule
```
HDL Example 4.37 TESTBENCH

The initial statement executes the statements in its body at the start of simulation. In this case, it first applies the input pattern 000 and waits for 10 time units. It then applies 001 and waits 10 more units, and so forth until all eight possible inputs have been applied. initial statements should be used only in testbenches for simulation, not in modules intended to be synthesized into actual hardware. Hardware has no way of magically executing a sequence of special steps when it is first turned on.

# VHDL

```
library IEEE; use IEEE.STD_LOGIC_1164.all;
entity testbench1 is -- no inputs or outputs
end;
architecture sim of testbench1 is
 component sillyfunction
   port(a, b, c: in STD_LOGIC;
       y: out STD_LOGIC);
 end component;
 signal a, b, c, y: STD LOGIC;
begin
  –– instantiate device under test
 dut: sillyfunction port map(a, b, c, y);
  –– apply inputs one at a time
 process begin
   a \le -0'; b \le -10'; c \le -10'; wait for 10 ns;<br>c \le -11': wait for 10 ns;
    c <= '1'; wait for 10 ns;
b <= '1'; c <= '0'; wait for 10 ns;
   c \le -1: wait for 10 ns;
    a \le -1'; b \le -10'; c \le -10'; wait for 10 ns;
    c \le -1';<br>
b \le -1'; c \le -10';<br>
wait for 10 ns;
                           wait: wait for 10 ns;
    c \le -1; wait for 10 ns;
   wait; –– wait forever
  end process;
end;
```
The process statement first applies the input pattern 000 and waits for 10 ns. It then applies 001 and waits 10 more ns, and so forth until all eight possible inputs have been applied.

At the end, the process waits indefinitely; otherwise, the process would begin again, repeatedly applying the pattern of test vectors.

HDL Example 4.37 demonstrates a simple testbench. It instantiates the DUT, then applies the inputs. Blocking assignments and delays are used to apply the inputs in the appropriate order. The user must view the results of the simulation and verify by inspection that the correct outputs are produced. Testbenches are simulated the same as other HDL modules. However, they are not synthesizeable.

Checking for correct outputs is tedious and error-prone. Moreover, determining the correct outputs is much easier when the design is fresh in your mind; if you make minor changes and need to retest weeks later, determining the correct outputs becomes a hassle. A much better approach is to write a self-checking testbench, shown in [HDL](#page-50-0) [Example 4.38](#page-50-0).

Writing code for each test vector also becomes tedious, especially for modules that require a large number of vectors. An even better approach

# <span id="page-50-0"></span>HDL Example 4.38 SELF-CHECKING TESTBENCH

#### **SystemVerilog**

```
module testbench2();
 logic a, b, c, y;
 // instantiate device under test
 sillyfunction dut(a, b, c, y);
 // apply inputs one at a time
 // checking results
 initial begin
  a = 0; b = 0; c = 0; #10;
  assert (v == 1) else $error("000 failed."):
   c = 1; \#10;
   assert (y == 0) else $error("001 failed.");
  b = 1; c = 0; #10;
  assert (y == 0) else $error("010 failed.");
  c = 1; \#10;
   assert (y == 0) else $error("011 failed.");
   a = 1; b = 0; c = 0; #10;
  assert (y == 1) else $error("100 failed.");
  c = 1; #10;
   assert (y == 1) else $error("101 failed.");
   b = 1; c = 0; #10;
  assert (y == 0) else $error("110 failed.");
  c = 1; #10;
  assert (y === 0) else $error("111 failed.");
 end
endmodule
```
The SystemVerilog assert statement checks if a specified condition is true. If not, it executes the else statement. The \$error system task in the else statement prints an error message describing the assertion failure. assert is ignored during synthesis.

In SystemVerilog, comparison using  $==$  or  $!=$  is effective between signals that do not take on the values of  $x$  and z. Testbenches use the  $==$  and  $!=$  operators for comparisons of equality and inequality, respectively, because these operators work correctly with operands that could be x or z.

#### VHDL

```
library IEEE; use IEEE.STD_LOGIC_1164.all;
entity testbench2 is –– no inputs or outputs
end;
architecture sim of testbench2 is
 component sillyfunction
  port(a, b, c: in STD_LOGIC;
      y: out STD_LOGIC);
 end component;
 signal a, b, c, y: STD_LOGIC;
begin
  –– instantiate device under test
 dut: sillyfunction port map(a, b, c, y);
 –– apply inputs one at a time
  –– checking results
 process begin
  a \leq 0': b \leq 0': c \leq 0': wait for 10 ns;
  assert y = '1' report "000 failed.";<br>c \leq '1': wait for 1
                            wait for 10 ns\cdotassert y = '0' report "001 failed.";
   b \le 1'; c \le 0'; wait for 10 ns;
   assert y = '0' report "010 failed.";
   c \leq 1'; wait for 10 ns;
    assert v = '0' report "011 failed.":
   a \le -1; b \le -10; c \le -10; wait for 10 ns;
    assert y = '1' report "100 failed.";
   c \le -1; wait for 10 ns;
    assert y = '1' report "101 failed.";
   b \le -1'; c \le -0'; wait for 10 ns;
    assert y = '0' report "110 failed.";
   c \leq 1': wait for 10 ns;
    assert y = '0' report "111 failed.";
   wait; –– wait forever
 end process;
end;
```
The assert statement checks a condition and prints the message given in the report clause if the condition is not satisfied. assert is meaningful only in simulation, not in synthesis.

is to place the test vectors in a separate file. The testbench simply reads the test vectors from the file, applies the input test vector to the DUT, waits, checks that the output values from the DUT match the output vector, and repeats until reaching the end of the test vectors file.

[HDL Example 4.39](#page-51-0) demonstrates such a testbench. The testbench generates a clock using an always/process statement with no sensitivity list, so that it is continuously reevaluated. At the beginning of the simulation, it reads the test vectors from a text file and pulses reset for two cycles. Although the clock and reset aren't necessary to test combinational logic, they are included because they would be important to testing a

<span id="page-51-0"></span>sequential DUT. example.tv is a text file containing the inputs and expected output written in binary:

000\_1  $001$   $0$ 010\_0 011\_0 100\_1 101\_1 110\_0 111\_0

# HDL Example 4.39 TESTBENCH WITH TEST VECTOR FILE

#### **SystemVerilog**

```
module testbench3();
 logic clk, reset;
 logic a, b, c, y, yexpected;
 logic [31:0] vectornum, errors;
 logic [3:0] testvectors[10000:0];
 // instantiate device under test
 sillyfunction dut(a, b, c, y);
 // generate clock
 always
  begin
    clk = 1; #5; clk = 0; #5;
   end
 // at start of test, load vectors
 // and pulse reset
 initial
  begin
    $readmemb("example.tv", testvectors);
    vectornum = 0; errors = 0;
    reset = 1; #27; reset = 0;end
 // apply test vectors on rising edge of clk
 always @(posedge clk)
   begin
    #1; {a, b, c, yexpected} = testvectors[vectornum];
   end
 // check results on falling edge of clk
 always @(negedge clk)
   if (~reset) begin // skip during reset
    if (y ! == yexpected) begin // check result
       $display("Error: inputs = %b", {a, b, c});
       $display(" outputs = %b (%b expected)", y, yexpected);
       errors = errors + 1;end
     vectornum = vectornum + 1;
     if (testvectors[vectornum] === 4'bx) begin
      $display("%d tests completed with %d errors",
               vectornum, errors);
     $finish;
    end
   end
endmodule
```
#### VHDL

```
library IEEE; use IEEE.STD_LOGIC_1164.all;
use IEEE.STD_LOGIC_TEXTIO.ALL; use STD.TEXTIO.all;
entity testbench3 is –– no inputs or outputs
end;
architecture sim of testbench3 is
 component sillyfunction
  port(a, b, c: in STD_LOGIC;
       y: out STD_LOGIC);
 end component;
 signal a, b, c, y: STD_LOGIC;
 signal y_expected: STD_LOGIC;
 signal clk, reset: STD_LOGIC;
begin
  –– instantiate device under test
 dut: sillyfunction port map(a, b, c, y);
  –– generate clock
 process begin
  \n  <i>clk</i> <math>\leq</math> '1'; wait for 5 ns;clk <= '0'; wait for 5 ns;
 end process;
  –– at start of test, pulse reset
 process begin
  reset \leq '1'; wait for 27 ns; reset \leq '0';
   wait;
 end process;
  –– run tests
 process is
   file tv: text;
   variable L: line;
   variable vector_in: std_logic_vector(2 downto 0);
   variable dummy: character;
   variable vector_out: std_logic;
   variable vectornum: integer := 0;
   variable errors: integer := 0;
 begin
   FILE_OPEN(tv, "example.tv", READ_MODE);
   while not endfile(tv) loop
     –– change vectors on rising edge
     wait until rising_edge(clk);
     –– read the next line of testvectors and split into pieces
     readline(tv, L);
     read(L, vector_in);
     read(L, dummy); –– skip over underscore
```
\$readmemb reads a file of binary numbers into the testvectors array. \$readmemh is similar but reads a file of hexadecimal numbers.

The next block of code waits one time unit after the rising edge of the clock (to avoid any confusion if clock and data change simultaneously), then sets the three inputs (a, b, and c) and the expected output (yexpected) based on the four bits in the current test vector.

The testbench compares the generated output, y, with the expected output, yexpected, and prints an error if they don't match. %b and %d indicate to print the values in binary and decimal, respectively. \$display is a system task to print in the simulator window. For example, \$display("%b %b", y, yexpected); prints the two values, y and yexpected, in binary. %h prints a value in hexadecimal.

This process repeats until there are no more valid test vectors in the testvectors array. \$finish terminates the simulation.

Note that even though the SystemVerilog module supports up to 10,001 test vectors, it will terminate the simulation after executing the eight vectors in the file.

```
read(L, vector_out);
     (a, b, c) \leq vector \in (2 \text{ down to 0}) \text{ after } 1 \text{ ns};y_expected <= vector_out after 1 ns;
     –– check results on falling edge
     wait until falling edge(clk);
     if y /= y_expected then
        report "Error: y = " & std_logic'image(y);
        errors := errors + 1:
     end if;
     vectornum := vectornum + 1:
   end loop;
   –– summarize results at end of simulation
   if (errors = 0) then
     report "NO ERRORS -- " &
            integer'image(vectornum) &
            " tests completed successfully."
            severity failure;
   else
     report integer'image(vectornum) &
             " tests completed, errors = " &
            integer'image(errors)
            severity failure;
   end if;
 end process;
end;
```
The VHDL code uses file reading commands beyond the scope of this chapter, but it gives the sense of what a self-checking testbench looks like in VHDL.

New inputs are applied on the rising edge of the clock, and the output is checked on the falling edge of the clock. Errors are reported as they occur. At the end of the simulation, the testbench prints the total number of test vectors applied and the number of errors detected.

The testbench in [HDL Example 4.39](#page-51-0) is overkill for such a simple circuit. However, it can easily be modified to test more complex circuits by changing the example.tv file, instantiating the new DUT, and changing a few lines of code to set the inputs and check the outputs.

# 4.10 SUMMARY

Hardware description languages (HDLs) are extremely important tools for modern digital designers. Once you have learned SystemVerilog or VHDL, you will be able to specify digital systems much faster than if you had to draw the complete schematics. The debug cycle is also often much faster, because modifications require code changes instead of tedious schematic rewiring. However, the debug cycle can be much longer using HDLs if you don't have a good idea of the hardware your code implies.

HDLs are used for both simulation and synthesis. Logic simulation is a powerful way to test a system on a computer before it is turned into hardware. Simulators let you check the values of signals inside your

system that might be impossible to measure on a physical piece of hardware. Logic synthesis converts the HDL code into digital logic circuits.

The most important thing to remember when you are writing HDL code is that you are describing real hardware, not writing a computer program. The most common beginner's mistake is to write HDL code without thinking about the hardware you intend to produce. If you don't know what hardware you are implying, you are almost certain not to get what you want. Instead, begin by sketching a block diagram of your system, identifying which portions are combinational logic, which portions are sequential circuits or finite state machines, and so forth. Then write HDL code for each portion, using the correct idioms to imply the kind of hardware you need.

# **Exercises**

The following exercises may be done using your favorite HDL. If you have a simulator available, test your design. Print the waveforms and explain how they prove that it works. If you have a synthesizer available, synthesize your code. Print the generated circuit diagram, and explain why it matches your expectations.

**Exercise 4.1** Sketch a schematic of the circuit described by the following HDL code. Simplify the schematic so that it shows a minimum number of gates.

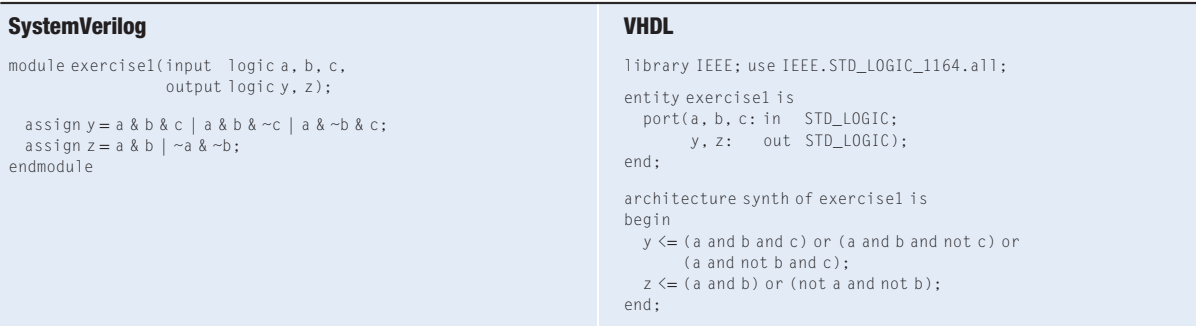

**Exercise 4.2** Sketch a schematic of the circuit described by the following HDL code. Simplify the schematic so that it shows a minimum number of gates.

```
SystemVerilog
module exercise2(input logic [3:0] a,
                 output logic [1:0] y);
 always_comb
   if (a[0]) y = 2'b11;
   else if (a[1]) y = 2'b10;
   else if (a[2]) y = 2'b01;
   else if (a[3]) y = 2'b00;
   else y = a[1:0];endmodule
                                                                   VHDL
                                                                    library IEEE; use IEEE.STD_LOGIC_1164.all;
                                                                   entity exercise2 is
                                                                     port(a: in STD LOGIC VECTOR(3 downto 0);
                                                                           y: out STD_LOGIC_VECTOR(1 downto 0));
                                                                   end;
                                                                    architecture synth of exercise2 is
                                                                   begin
                                                                     process(all) begin
                                                                       if a(0) then y \leq 11";
                                                                       elsif a(1) then y \leq 10";
                                                                       elsif a(2) then y \le -101";
                                                                       elsif a(3) then y \leq 00";
                                                                       else y \leq a(1 \text{ down to } 0);end if;
                                                                     end process;
                                                                    end;
```
**Exercise 4.3** Write an HDL module that computes a four-input XOR function. The input is  $a_{3:0}$ , and the output is y.

**Exercise 4.4** Write a self-checking testbench for Exercise 4.3. Create a test vector file containing all 16 test cases. Simulate the circuit and show that it works.

Introduce an error in the test vector file and show that the testbench reports a mismatch.

**Exercise 4.5** Write an HDL module called minority. It receives three inputs, a, b, and c. It produces one output, y, that is TRUE if at least two of the inputs are FALSE.

**Exercise 4.6** Write an HDL module for a hexadecimal seven-segment display decoder. The decoder should handle the digits A, B, C, D, E, and F as well as 0–9.

**Exercise 4.7** Write a self-checking testbench for Exercise 4.6. Create a test vector file containing all 16 test cases. Simulate the circuit and show that it works. Introduce an error in the test vector file and show that the testbench reports a mismatch.

**Exercise 4.8** Write an 8:1 multiplexer module called mux8 with inputs  $s_{2:0}$ , d0, d1, d2, d3, d4, d5, d6, d7, and output y.

**Exercise 4.9** Write a structural module to compute the logic function,  $y = a\overline{b} + b\overline{c} + \overline{a}bc$ , using multiplexer logic. Use the 8:1 multiplexer from Exercise 4.8.

**Exercise 4.10** Repeat Exercise 4.9 using a 4:1 multiplexer and as many NOT gates as you need.

**Exercise 4.11** [Section 4.5.4](#page-33-0) pointed out that a synchronizer could be correctly described with blocking assignments if the assignments were given in the proper order. Think of a simple sequential circuit that cannot be correctly described with blocking assignments, regardless of order.

**Exercise 4.12** Write an HDL module for an eight-input priority circuit.

**Exercise 4.13** Write an HDL module for a 2:4 decoder.

**Exercise 4.14** Write an HDL module for a 6:64 decoder using three instances of the 2:4 decoders from Exercise 4.13 and a bunch of three-input AND gates.

**Exercise 4.15** Write HDL modules that implement the Boolean equations from Exercise 2.13.

**Exercise 4.16** Write an HDL module that implements the circuit from Exercise 2.26.

**Exercise 4.17** Write an HDL module that implements the circuit from Exercise 2.27.

**Exercise 4.18** Write an HDL module that implements the logic function from Exercise 2.28. Pay careful attention to how you handle don't cares.

**Exercise 4.19** Write an HDL module that implements the functions from Exercise 2.35.

**Exercise 4.20** Write an HDL module that implements the priority encoder from Exercise 2.36.

**Exercise 4.21** Write an HDL module that implements the modified priority encoder from Exercise 2.37.

**Exercise 4.22** Write an HDL module that implements the binary-to-thermometer code converter from Exercise 2.38.

**Exercise 4.23** Write an HDL module implementing the days-in-month function from Question 2.2.

**Exercise 4.24** Sketch the state transition diagram for the FSM described by the following HDL code.

# **SystemVerilog**

```
module fsm2(input logic clk, reset,
           input logic a, b,
           output logic y);
 logic [1:0] state, nextstate;
 parameter S0 = 2'b00;
 parameter S1 = 2'b01;
 parameter S2 = 2'b10;
 parameter S3 = 2'b11;
 always ff@(posedge clk, posedge reset)
  if (reset) state <= S0;
   else state <= nextstate;
 always_comb
   case (state)
    S0: if (a \land b) nextstate = S1;
       else nextstate = SO;
    S1: if (a & b) nextstate = S2;
        else nextstate = SO;
    S2: if (a | b) nextstate = S3;
       else nextstate = SO;
    S3: if (a | b) nextstate=S3;
       else nextstate = SO;
   endcase
 assign y = (state == $1) | (state == $2);endmodule
```
#### VHDL

```
library IEEE; use IEEE.STD_LOGIC_1164.all;
entity fsm2 is
  port(clk, reset: in STD_LOGIC;
        a, b: in STD_LOGIC;
y: out STD_LOGIC);
end;
architecture synth of fsm2 is
 type statetype is (S0, S1, S2, S3);
  signal state, nextstate: statetype;
begin
  process(clk, reset) begin
    if reset then state <= S0;
    elsif rising_edge(clk) then
     state \leftarrow nextstateend if;
  end process;
  process(all) begin
    case state is
      when SO \Rightarrow \text{if (a xor b) then}nextstate <= S1;
                 else nextstate <= S0;
                 end if;
      when S1 \Rightarrow if (a and b) thennextstate <= S2;
                 else nextstate <= S0;
                 end if;
      when S2 \Rightarrow if (a or b) thennextstate \leftarrow S3\cdotelse nextstate <= S0;
                 end if;
      when S3 \Rightarrow i \in (a \text{ or } b) then
                      nextstate <= S3;
                 else nextstate <= S0;
                 end if;
    end case;
  end process;
  y \le -1' when ((state = S1) or (state = S2))
        else '0';
end;
```
# Exercises 229

**Exercise 4.25** Sketch the state transition diagram for the FSM described by the following HDL code. An FSM of this nature is used in a branch predictor on some microprocessors.

# **SystemVerilog**

```
module fsm1(input logic clk, reset,
           input logic taken, back,
           output logic predicttaken);
 logic [4:0] state, nextstate;
 parameter S0 = 5'b00001;
 parameter SI = 5'b00010:
 parameter S2 = 5'b00100;
 parameter S3 = 5'b01000;
 parameter S4 = 5'b10000;
 always_ff @(posedge clk, posedge reset)
  if (reset) state <= S2;
  else state <= nextstate;
 always_comb
   case (state)
    S0: if (taken) nextstate = S1;
       else nextstate = S0;
    S1: if (taken) nextstate = S2;
       else nextstate = S0;
    S2: if (taken) nextstate = S3;
       else nextstate = S1;
    S3: if (taken) nextstate = S4;
       else nextstate = S2;
    S4: if (taken) nextstate = S4;
       else nextstate = S3;
    default: nextstate=S2;
   endcase
 assign predicttaken = (s \text{tate} == S4) |
                     (\text{state} == \text{S3})(\text{state} == \text{S2} \& \text{back});endmodule
```
# VHDL

```
library IEEE; use IEEE.STD_LOGIC_1164. all;
entity fsm1 is
   port(clk, reset: in STD_LOGIC;
taken, back: in STD_LOGIC;
predicttaken: out STD_LOGIC);
end;
architecture synth of fsm1 is
 type statetype is (S0, S1, S2, S3, S4);
  signal state, nextstate: statetype;
begin
  process(clk, reset) begin
    if reset then state \leq S2;
    elsif rising_edge(clk) then
      state <= nextstate;
    end if;
  end process;
process(all) begin
   case state is
      when S0 \Rightarrow i \text{ f} taken then
                       nextstate <= S1;
                  else nextstate <= S0;
                  end if;
      when S1 \Rightarrow i \text{ f} taken then
                        nextstate \Rightarrow S2;
                  else nextstate <= S0;
                  end if;
      when S2 \Rightarrow i \text{ f taken then}nextstate <= S3;
                  else nextstate <= S1;
                  end if;
      when S3 \Rightarrow i \text{ f} taken then
                       nextstate <= S4;
                  else nextstate <= S2;
                  end if;
      when S4 \Rightarrow i \text{ f taken then}nextstate <= S4;
                  else nextstate <= S3;
                  end if;
      when others \Rightarrow nextstate \leq S2;
    end case;
  end process;
  — — output logic
  predicttaken <= '1' when
                    ((state = $4) or (state = $3) or(state = $2 and back = '1'))
  else '0';
end;
```
**Exercise 4.26** Write an HDL module for an SR latch.

**Exercise 4.27** Write an HDL module for a *JK flip-flop*. The flip-flop has inputs,  $clk, J,$  and K, and output Q. On the rising edge of the clock, Q keeps its old value if  $J = K = 0$ . It sets Q to 1 if  $J = 1$ , resets Q to 0 if  $K = 1$ , and inverts Q if  $J = K = 1$ .

**Exercise 4.28** Write an HDL module for the latch from Figure 3.18. Use one assignment statement for each gate. Specify delays of 1 unit or 1 ns to each gate. Simulate the latch and show that it operates correctly. Then increase the inverter delay. How long does the delay have to be before a race condition causes the latch to malfunction?

**Exercise 4.29** Write an HDL module for the traffic light controller from Section 3.4.1.

**Exercise 4.30** Write three HDL modules for the factored parade mode traffic light controller from Example 3.8. The modules should be called controller, mode, and lights, and they should have the inputs and outputs shown in Figure 3.33(b).

**Exercise 4.31** Write an HDL module describing the circuit in Figure 3.42.

**Exercise 4.32** Write an HDL module for the FSM with the state transition diagram given in Figure 3.69 from Exercise 3.22.

**Exercise 4.33** Write an HDL module for the FSM with the state transition diagram given in Figure 3.70 from Exercise 3.23.

**Exercise 4.34** Write an HDL module for the improved traffic light controller from Exercise 3.24.

**Exercise 4.35** Write an HDL module for the daughter snail from Exercise 3.25.

**Exercise 4.36** Write an HDL module for the soda machine dispenser from Exercise 3.26.

**Exercise 4.37** Write an HDL module for the Gray code counter from Exercise 3.27.

**Exercise 4.38** Write an HDL module for the UP/DOWN Gray code counter from Exercise 3.28.

**Exercise 4.39** Write an HDL module for the FSM from Exercise 3.29.

**Exercise 4.40** Write an HDL module for the FSM from Exercise 3.30.

**Exercise 4.41** Write an HDL module for the serial two's complementer from Question 3.2.

**Exercise 4.42** Write an HDL module for the circuit in Exercise 3.31.

**Exercise 4.43** Write an HDL module for the circuit in Exercise 3.32.

**Exercise 4.44** Write an HDL module for the circuit in Exercise 3.33.

**Exercise 4.45** Write an HDL module for the circuit in Exercise 3.34. You may use the full adder from [Section 4.2.5.](#page-10-0)

#### SystemVerilog Exercises

The following exercises are specific to SystemVerilog.

**Exercise 4.46** What does it mean for a signal to be declared  $tr i$  in SystemVerilog?

**Exercise 4.47** Rewrite the syncbad module from [HDL Example 4.29.](#page-37-0) Use nonblocking assignments, but change the code to produce a correct synchronizer with two flip-flops.

**Exercise 4.48** Consider the following two SystemVerilog modules. Do they have the same function? Sketch the hardware each one implies.

```
module code1(input logic clk, a, b, c,
              output logic y);
 logic x;
  always_ff @(posedge clk) begin
   x \leq a \& b:
   y \leq x \mid c;
  end
endmodule
module code2 (input logic a, b, c, clk,
               output logic y);
 logic x;
  always_ff @(posedge clk) begin
   y \leq x \mid c;
   x \leq a \& b;
  end
endmodule
```
**Exercise 4.49** Repeat Exercise 4.48 if the  $\leq$  is replaced by = in every assignment.

**Exercise 4.50** The following SystemVerilog modules show errors that the authors have seen students make in the laboratory. Explain the error in each module and show how to fix it.

```
(a) module latch(input logic clk,
                 input logic [3:0] d,
                 output reg [3:0] q);
      always @(clk)
        if (clk) q \leq d;endmodule
(b) module gates(input logic [3:0] a, b,
                 output logic [3:0] y1, y2, y3, y4, y5);
      always @(a)
       begin
         y1 = a 8 b;y2 = a \mid b;y3 = a \land b;y4 = -(a \& b);y5 = -(a | b);end
    endmodule
(c) module mux2(input logic [3:0] d0, d1,
                input logic s,
                output logic [3:0] y);
       always @(posedge s)
         if (s) y \leq d1;
         else y \leq d0;
    endmodule
(d) module twoflops(input logic clk,
                     input logic d0, d1,
                     output logic q0, q1);
       always @(posedge clk)
         q1 = d1;
         q0 = d0;
    endmodule
(e) module FSM(input logic clk,
               input logic a,
               output logic out1, out2);
       logic state;
       // next state logic and register (sequential)
       always_ff @(posedge clk)
         if (state == 0) begin
             if (a) state \leq 1;
         end else begin
             if (\sim a) state \leq 0;
         end
```
# Exercises 233

```
always_comb // output logic (combinational)
         if (state == 0) out1 = 1;else out2=1;
   endmodule
(f) module priority(input logic [3:0] a,
                   output logic [3:0] y);
       always_comb
         if (a[3]) y
= 4'b1000;
         else if (a[2]) y
= 4'b0100;
         else if (a[1]) y
= 4'b0010;
         else if (a[0]) y
= 4'b0001;
   endmodule
(g) module divideby3FSM(input logic clk,
                       input logic reset,
                       output logic out);
       logic [1:0] state, nextstate;
       parameter S0
= 2'b00;
       parameter S1
= 2'b01;
       parameter S2
= 2'b10;
       // State Register
       always_ff @(posedge clk, posedge reset)
         if (reset) state <
= S0;
         else state <= nextstate;
       // Next State Logic
       always @(state)
        case (state)
          S0: nextstate
= S1;
          S1: nextstate
= S2;
          S2: nextstate
= S0;
        endcase
       // Output Logic
       assign out = (state == S2);endmodule
(h) module mux2tri(input logic [3:0] d0, d1,
                  input logic s,
                  output tri [3:0] y);
       tristate t0(d0, s, y);
       tristate t1(d1, s, y);
   endmodule
(i) module floprsen(input logic clk,
                   input logic reset,
                   input logic set,
                   input logic [3:0] d,
                   output logic [3:0] q);
```

```
always_ff @(posedge clk, posedge reset)
         if (reset) q \leq 0;
         else q \leq d;
        always @(set)
         if (set) q \leq 1;
    endmodule
(j) module and3(input logic a, b, c,
                 output logic y);
        logic tmp;
        always @(a, b, c)
        begin
         tmp \leq a \& b;
         y \leq \text{tmp } 8 c;end
    endmodule
```
# VHDL Exercises

The following exercises are specific to VHDL.

**Exercise 4.51** In VHDL, why is it necessary to write

 $q \leq 1'$  when state = S0 else '0'; rather than simply  $q \leq (state = $0);$ 

**Exercise 4.52** Each of the following VHDL modules contains an error. For brevity, only the architecture is shown; assume that the library use clause and entity declaration are correct. Explain the error and show how to fix it.

```
(a) architecture synth of latch is
    begin
      process(clk) begin
        if clk = '1' then q \leq d;
        end if;
      end process;
    end;
(b) architecture proc of gates is
    begin
      process(a) begin
        Y1 \leq a and b;
        y2 \leq a or b:
        y3 \leq a \times or b:
        y4 \leq a nand b;
        y5 \leq a nor b;
      end process;
    end;
```

```
(c) architecture synth of flop is
    begin
      process(clk)
        if rising_edge(clk) then
          q \leq d;
    end;
(d) architecture synth of priority is
    begin
      process(all) begin
        if a(3) then y \le -1000";
        elsif a(2) then y <
= "0100";
        elsif a(1) then y \leq 70010";
        elsif a(0) then y <
= "0001";
        end if;
      end process;
    end;
(e) architecture synth of divideby3FSM is
        type statetype is (S0, S1, S2);
        signal state, nextstate: statetype;
    begin
      process(clk, reset) begin
        if reset then state \leq SO;
        elsif rising_edge(clk) then
          state <= nextstate;
        end if;
      end process;
      process(state) begin
       case state is
          when \text{SO} \Rightarrow \text{nextstate} \leq \text{S1};when S1 \Rightarrow nextstate \leq S2;
          when S2 \Rightarrow nextstate \leq S0;
        end case;
      end process;
      q \leq 1' when state = S0 else '0';
    end;
(f) architecture struct of mux2 is
      component tristate
        port(a: in STD_LOGIC_VECTOR(3 downto 0);
              en: in STD_LOGIC;
              y: out STD_LOGIC_VECTOR(3 downto 0));
      end component;
    begin
      t0: tristate port map(d0, s, y);
      t1: tristate port map(d1, s, y);
    end;
```

```
(g) architecture asynchronous of floprs is
   begin
      process(clk, reset) begin
       if reset then
         q \leq 0';
       elsif rising_edge(clk) then
         q \leq d;
       end if;
      end process;
      process(set) begin
      if set then
         q \leq 1;
       end if;
      end process;
    end;
```
# Interview Questions

The following exercises present questions that have been asked at interviews for digital design jobs.

**Question 4.1** Write a line of HDL code that gates a 32-bit bus called data with another signal called sel to produce a 32-bit result. If sel is TRUE, result = data. Otherwise, result should be all 0's.

**Question 4.2** Explain the difference between blocking and nonblocking assignments in SystemVerilog. Give examples.

**Question 4.3** What does the following SystemVerilog statement do? result = | (data[15:0] & 16'hC820);